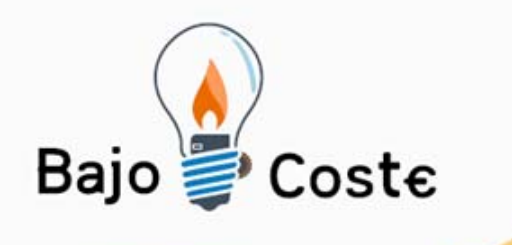

### **Proyecto InTIC:** La integración de las personas con diversidad funcional en el uso de las TIC

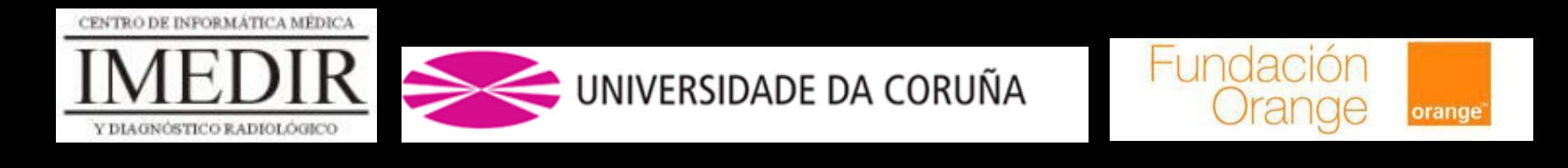

Thais Pousada García Betania Groba GonzálezAlbacete, julio 2009

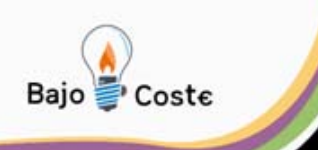

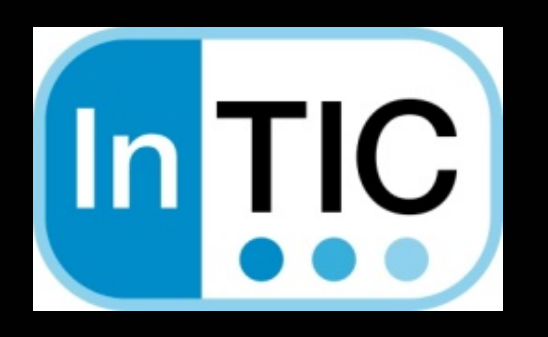

Desarrollo de un sistema de apoyo para facilitar el acceso a las tecnologías de la información y las comunicaciones (TIC) de las personas con diversidad funcional.

**Centro IMEDIR - UDC**

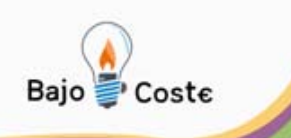

# **La Aplicación InTIC Utilidades del InTIC en personas con diversidad funcional Experiencias propias Explicación del manejo del InTIC Muestra de creación de teclados Aplicación a casos**

**Centro IMEDIR - UDC**

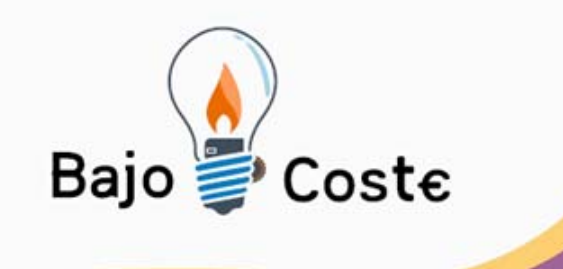

# **La aplicación InTIC**

### Características Generales

Albacete, julio 2009

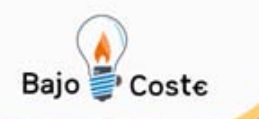

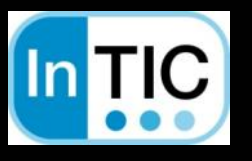

### **¿Qué es el InTIC?**

 $\overline{\phantom{a}}$ ¾¾

¾

- 
- 
- WESTERN ART TESTANDARES UNE 1989
- $\left\| \ \cdot \ \text{INFORMACIÓN PERCEPT}\right\|$

aplicación informática o Software estadounidense a Software estadounidense a Software estadounidense a Software

· TOLERANCIA A LOS ERRORES **NET Y CONDENS**<br>· BAJO ESFUERZO F<u>ÍSICO</u>

de personas con diversidad funcional de personas con diversidad funcional de personas con diversidad funcional<br>En 1970, establecer a con diversidad funcional de la persona de la persona de la persona de la persona de la p

- 
- · TAMAÑO Y ESPACIO

• USO EQUITATIVO<br>• FLEXIBLE

ECONÓMICO

**Centro IMEDIR - UDC**

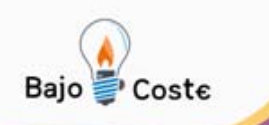

# **Facilitador**

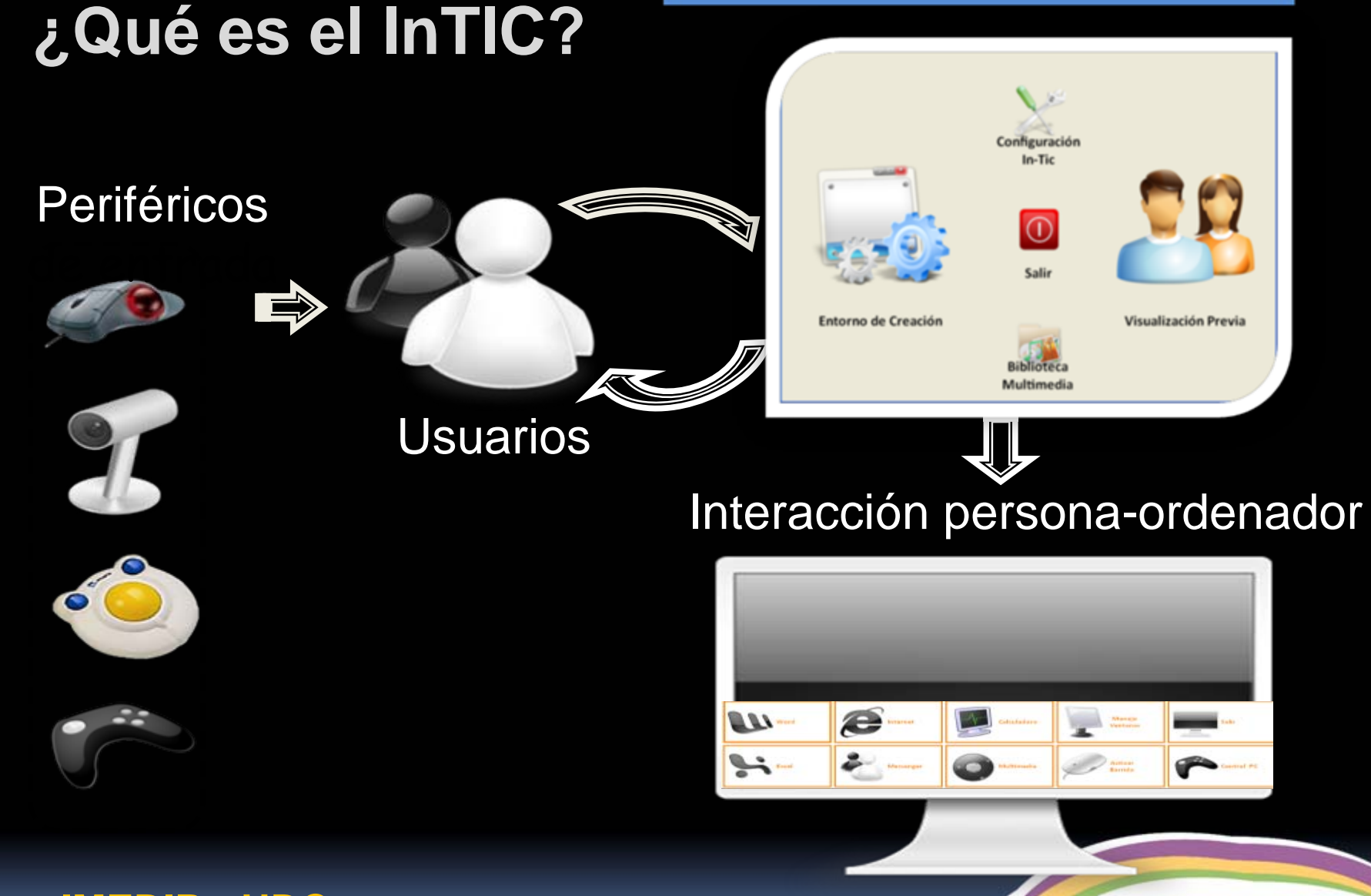

**Centro IMEDIR - UDC**

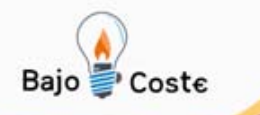

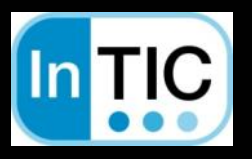

### **¿Qué es el InTIC?** Características principales

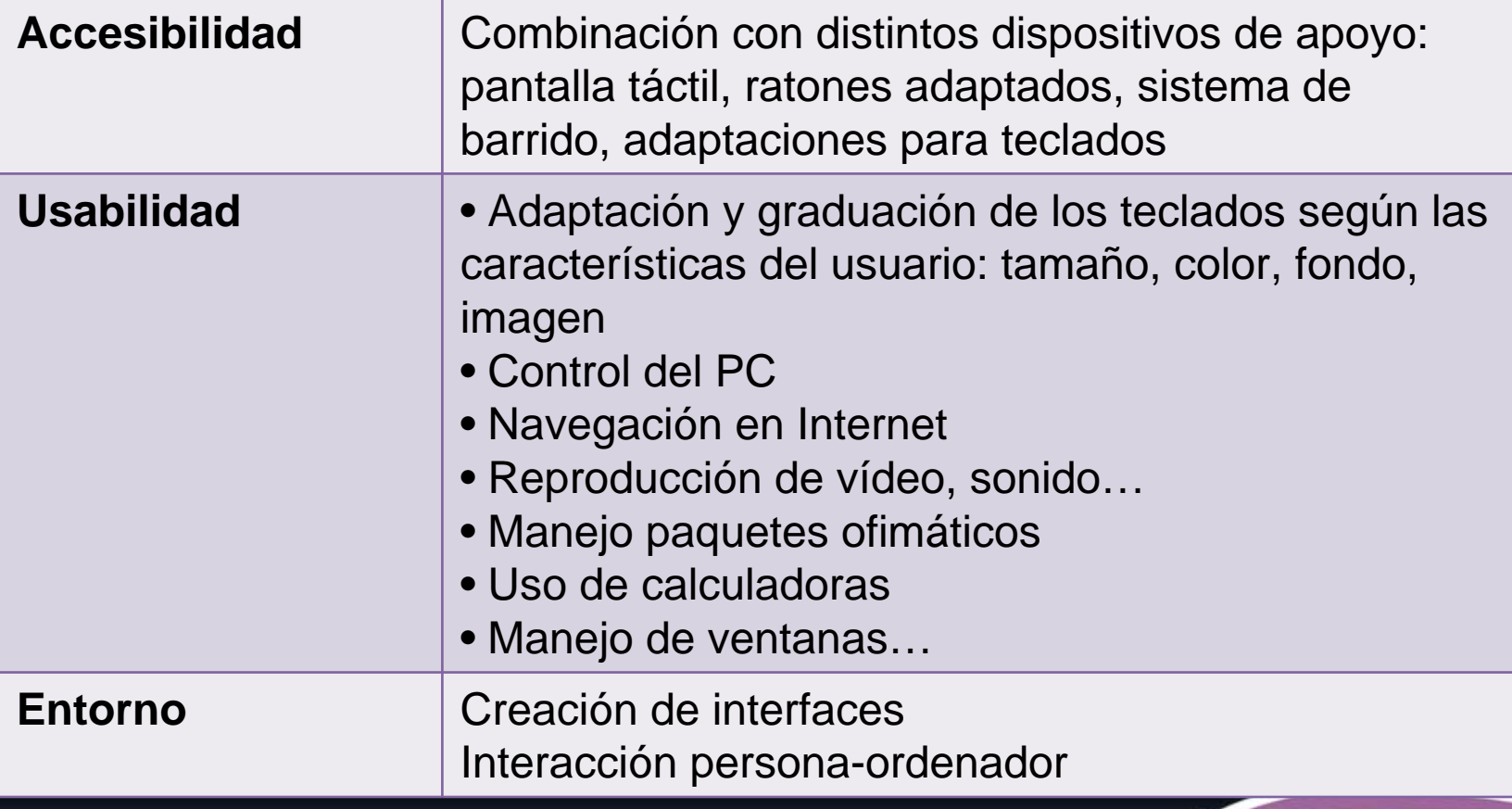

#### **Centro IMEDIR - UDC**

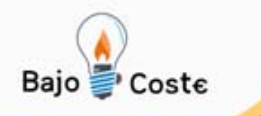

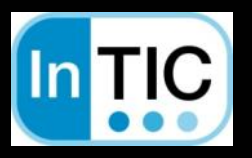

### **¿Qué es el InTIC?** Características principales

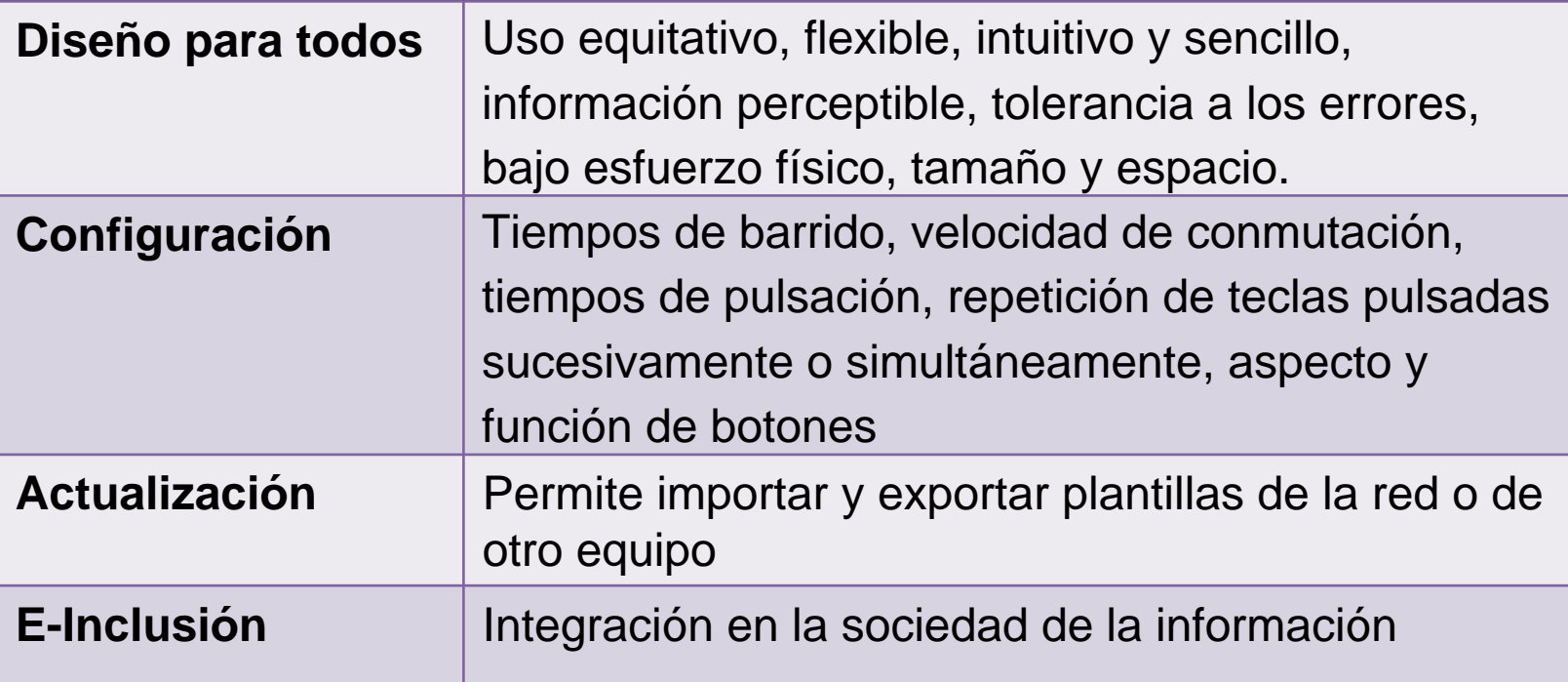

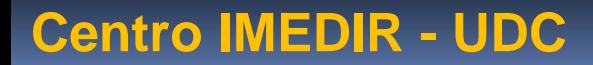

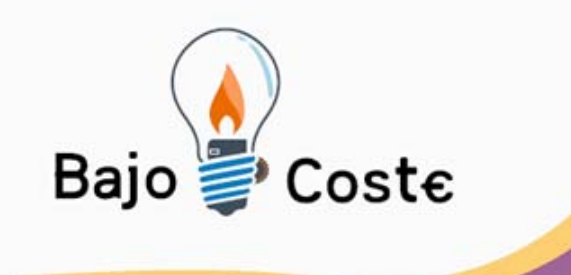

# Utilidades del InTIC

### Personas con diversidad funcional

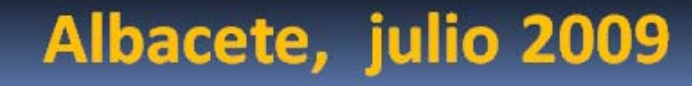

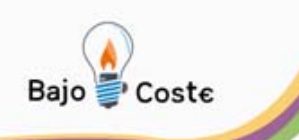

### ¾**Fuerte potencial de acción**

¾**Aporta una gran variedad de utilidades (comunicador, acceso al ordenador…)**

¾**Constituye un apoyo para potenciar autonomía a personas con diversidad funcional**

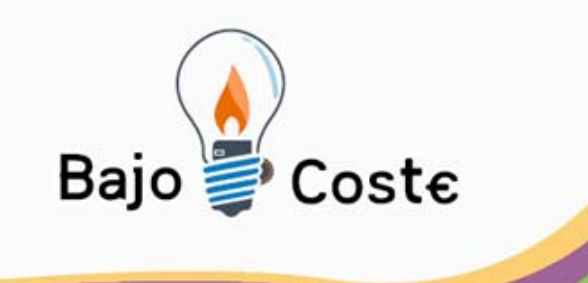

# **Experiencias propias** Centro de día Cruz Roja Centro ASPACE Coruña

Albacete, julio 2009

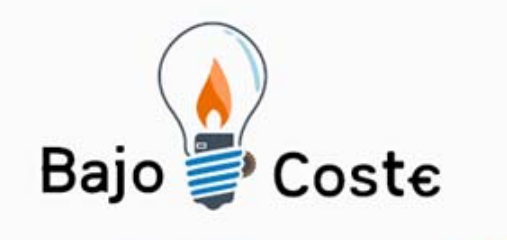

# **Experiencia Proyecto In-TIC Centro de Día de mayores**

### *Cruz Roja Coruña*

Albacete, julio 2009

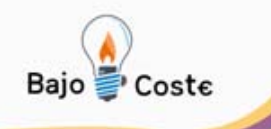

# Inclusión del proyecto In-TIC en Cruz Roja

- Contacto previo entre Universidad de A Coruña y Cruz Roja.
- In-TIC: software facilitador.
- Personas mayores con Diversidad Funcional.

**Favorecer el acceso en Igualdad de Oportunidades a la Sociedad de la Información a través de las TIC**

**Centro IMEDIR - UDC**

Alternativa para satisfacer las necesidades de la población.

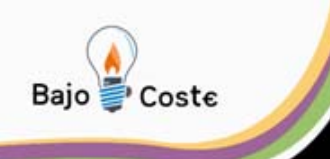

### **Objetivos**

El principal objetivo del proyecto es la e‐inclusión de las personas mayores en la sociedad de la información mediante la creación de un sistema de apoyo

www.recursosbajocoste.es

Otros objetivos:

- Validación de la aplicación.
- Alfabetización digital.
- Estimulación terapéutica.

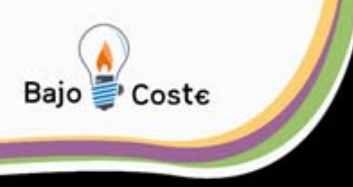

# Evaluación

- ¿Quién entra y por qué?
	- Motivación.
	- Habilidades cognitivas estables.
- ¿Qué escalas se usaron?
	- Habilidades cognitivas.
		- Mini-Mental Status Examination (MMSE) de Folstein et al.
		- Montreal Cognitive Assesment (MOCA).
	- Conocimientos informáticos/intereses.
		- Encuesta de Necesidades y Demandas.

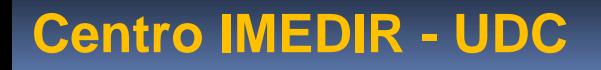

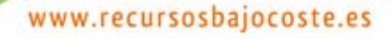

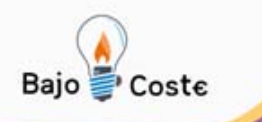

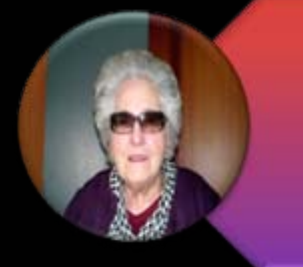

1er Grupo: 3 personas con discapacidad visual 1 persona con discapacidad física

2º Grupo: 1 persona con discapacidad intelectual 1 persona con discapacidad visual 1 persona con trastornos de conducta

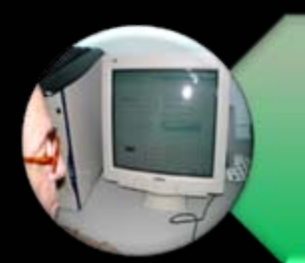

3er Grupo: 2 personas con demencia 1 persona con dificultades motrices

**Centro IMEDIR - UDC**

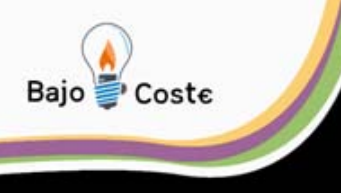

### Nuestro camino…

- Entrenamiento en el manejo del ordenador.
- Entrenamiento en el manejo del In-TIC.
- Actividades de estimulación terapéutica.
- Windows y posibilidades.
- Internet y posibilidades.
- Ocio.

### **Normalización e inclusión**

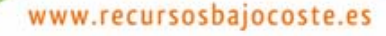

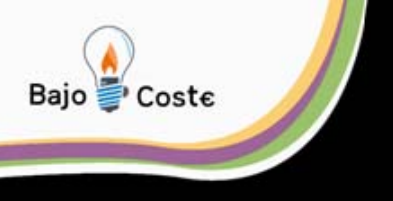

### Resultados provisionales

- Aumento de la motivación.
- Estimulación a nivel motriz y cognitivo.
- Proceso de enseñanza-aprendizaje a través de las TIC.
- Involucrarse en una ocupación Mejora en el **bienestar** y la **salud** de la persona.

Reto para la sociedad Posibilidad para los usuarios

**Centro IMEDIR - UDC**

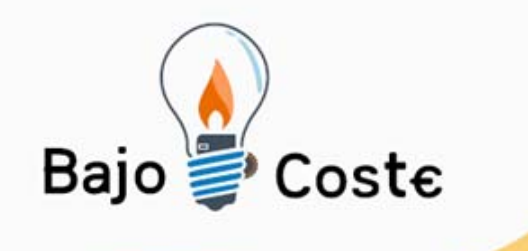

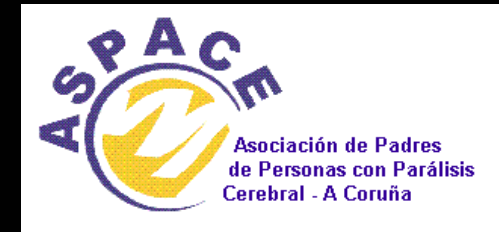

# **Experiencia Proyecto In-TIC ASPACE Coruña**

Albacete, julio 2009

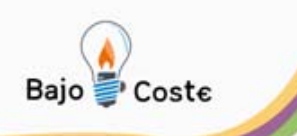

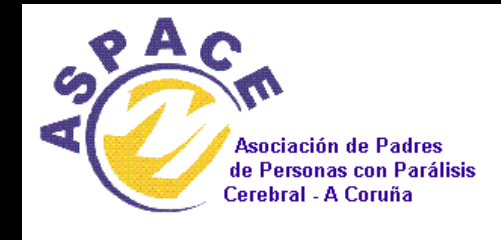

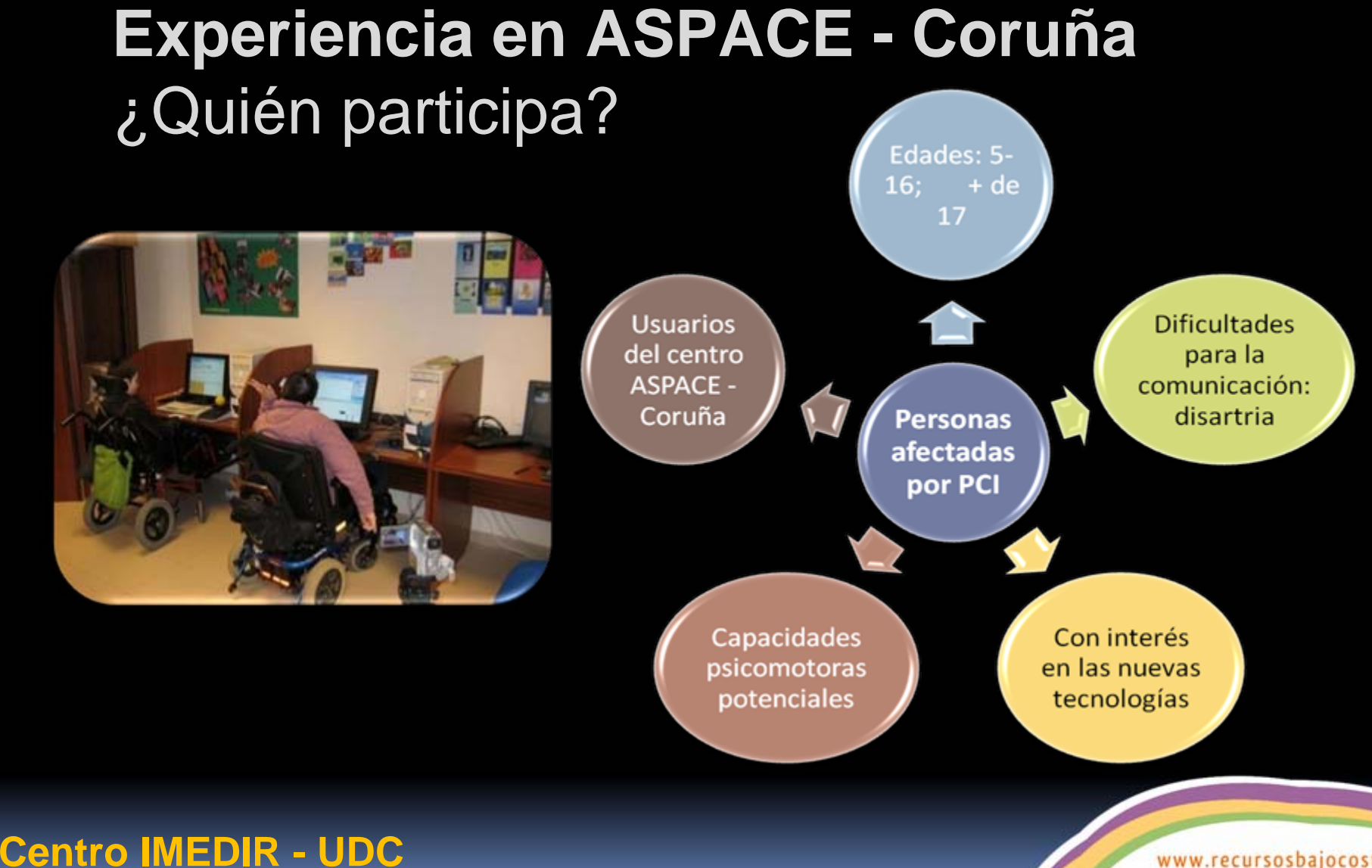

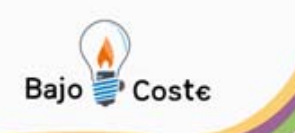

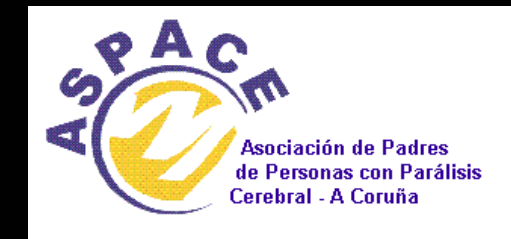

www.recursosbajocoste.es

### **Experiencia en ASPACE - Coruña** Proceso de evaluación

• Evaluación de capacidades de comunicación y habilidades sensoriomotrices • Determinación de los dispositivos de ayuda más adecuados para el acceso y manejo del ordenador

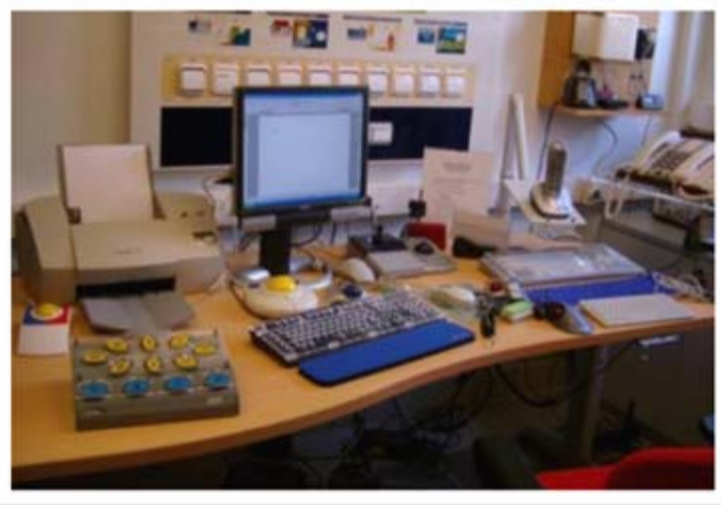

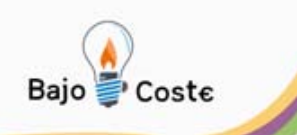

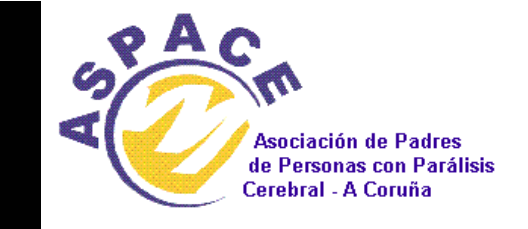

### **Experiencia en ASPACE - Coruña** Proceso de Intervención

<sup>9</sup>Entrenamiento en el uso de dispositivos de apoyo.

<sup>9</sup>Diseño de plantillas específicas con el InTIC.

√Integración en las nuevas tecnologías

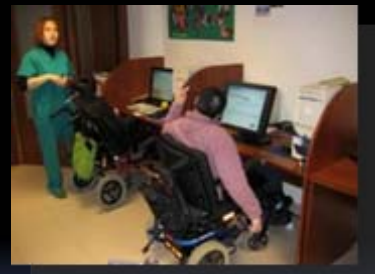

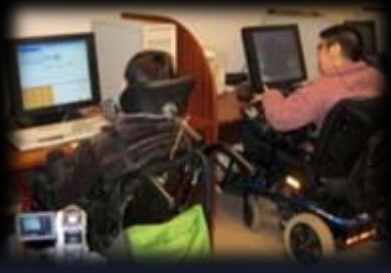

**Centro IMEDIR - UDC**

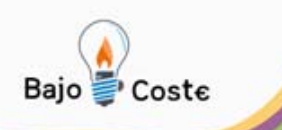

### **Experiencia en ASPACE - Coruña** Presentación de caso: **LUCÍA**

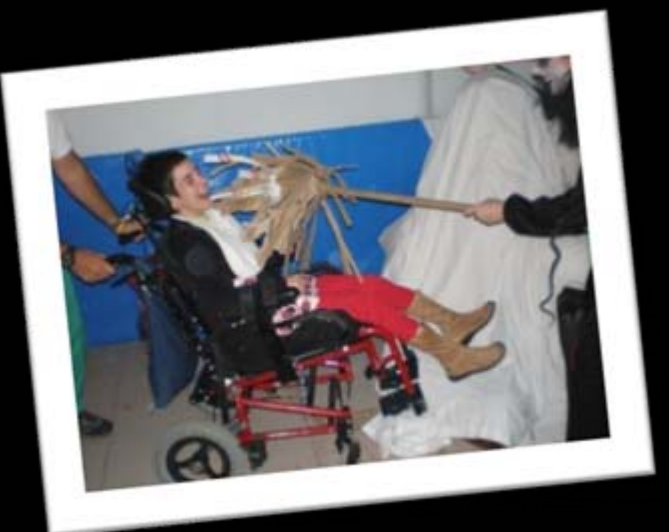

- Parálisis Cerebral
- Capacidad física gravemente afectada por una tetrapejía espástica.
- Lenguaje anártrico
- Gran intencionalidad comunicativa
- Uso del ordenador muy limitado por las dificultades motoras

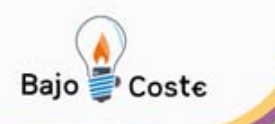

### **Experiencia en ASPACE - Coruña** Presentación de caso: LUCÍA Y LAS TIC

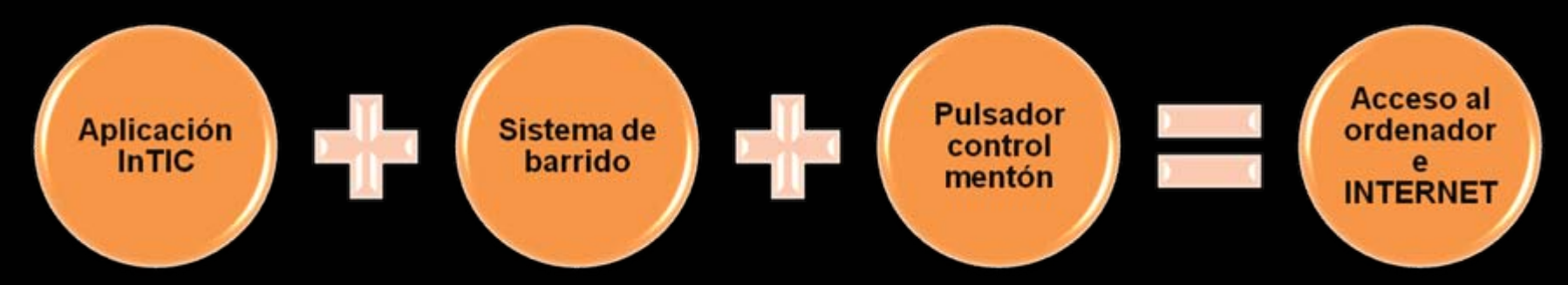

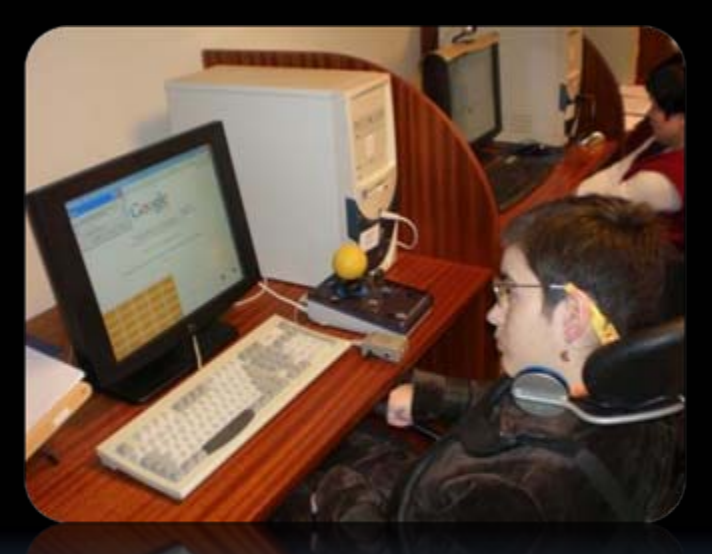

**Centro IMEDIR - UDC**

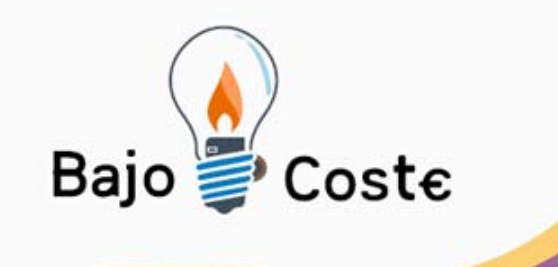

# **¿Cómo funciona el InTIC?** Explicación de su manejo

Albacete, julio 2009

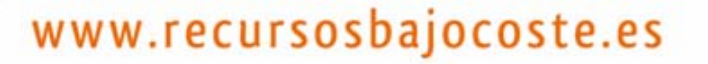

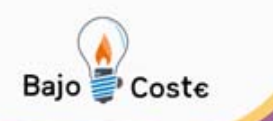

### **Manejo del In-TIC**

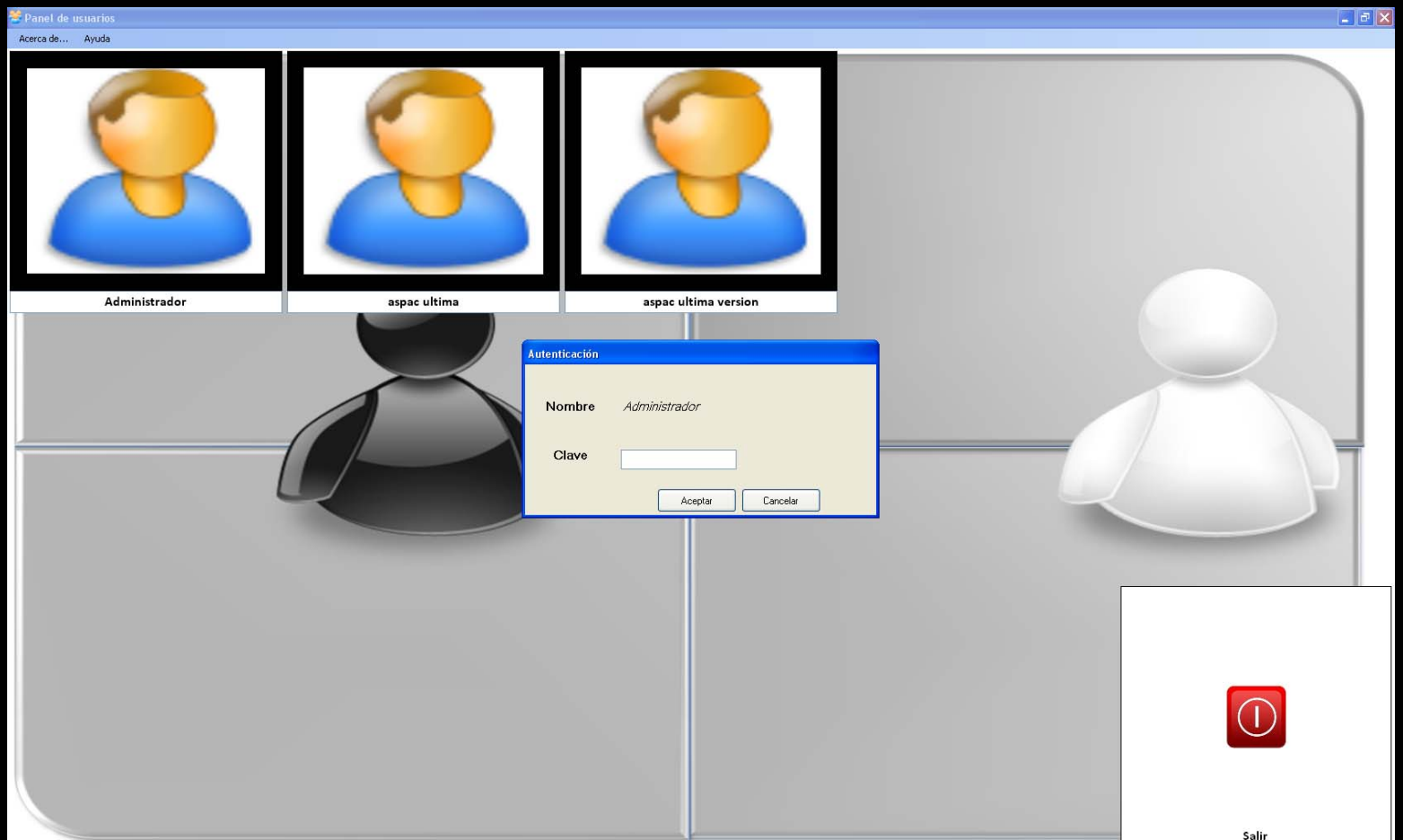

#### **Centro IMEDIR - UDC**

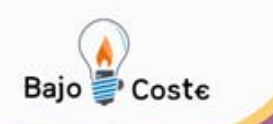

### **Manejo del In-TIC**

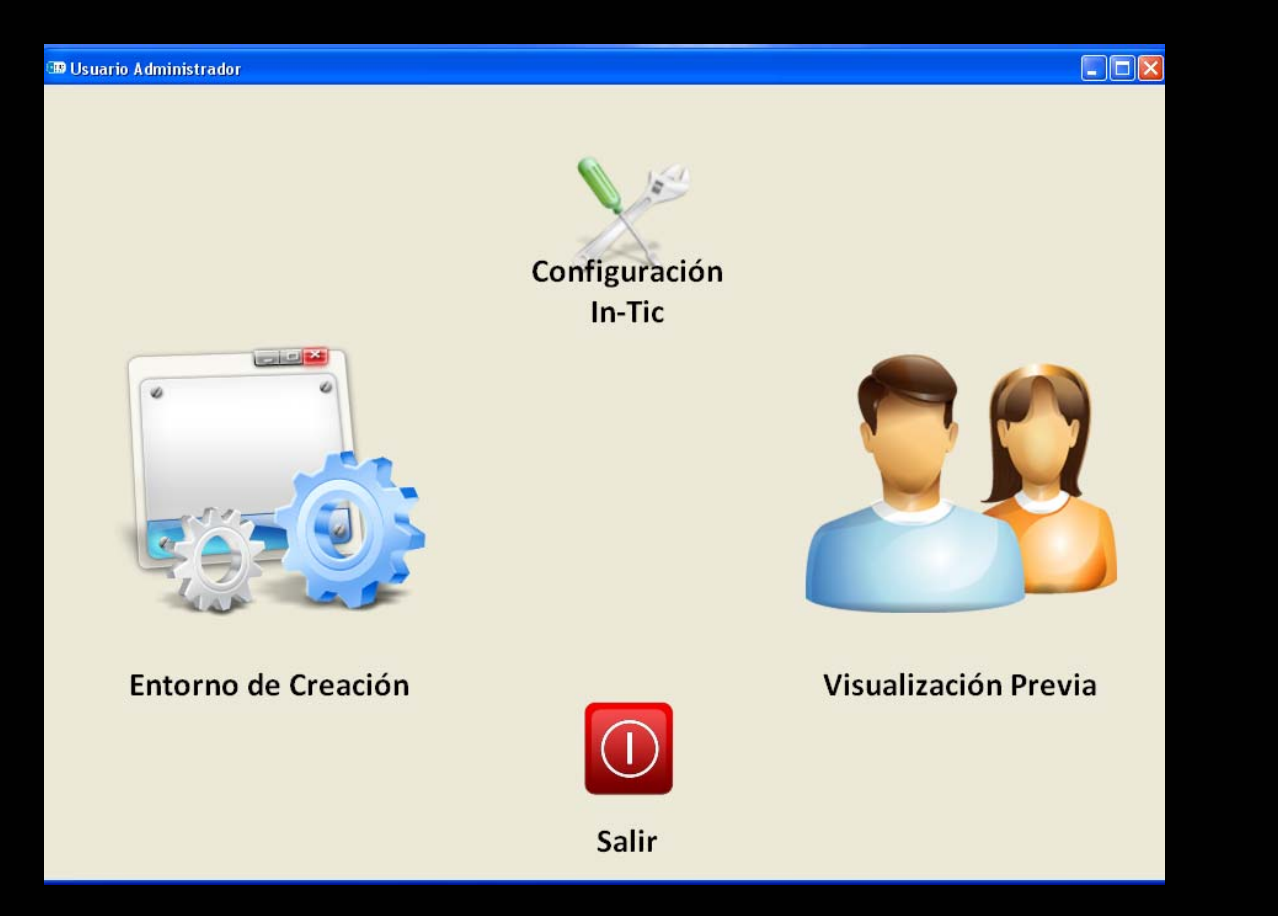

#### **Centro IMEDIR - UDC**

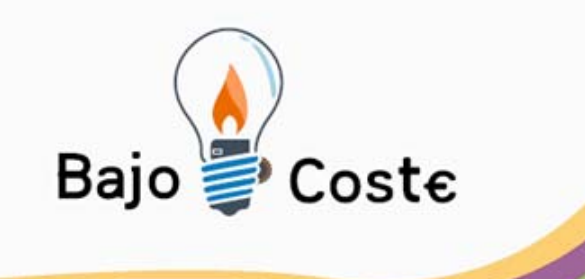

# **Creación de teclados**

### Nociones básicas

### Albacete, julio 2009

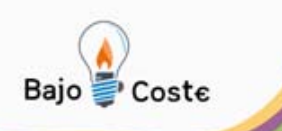

### **Creación de Teclados**

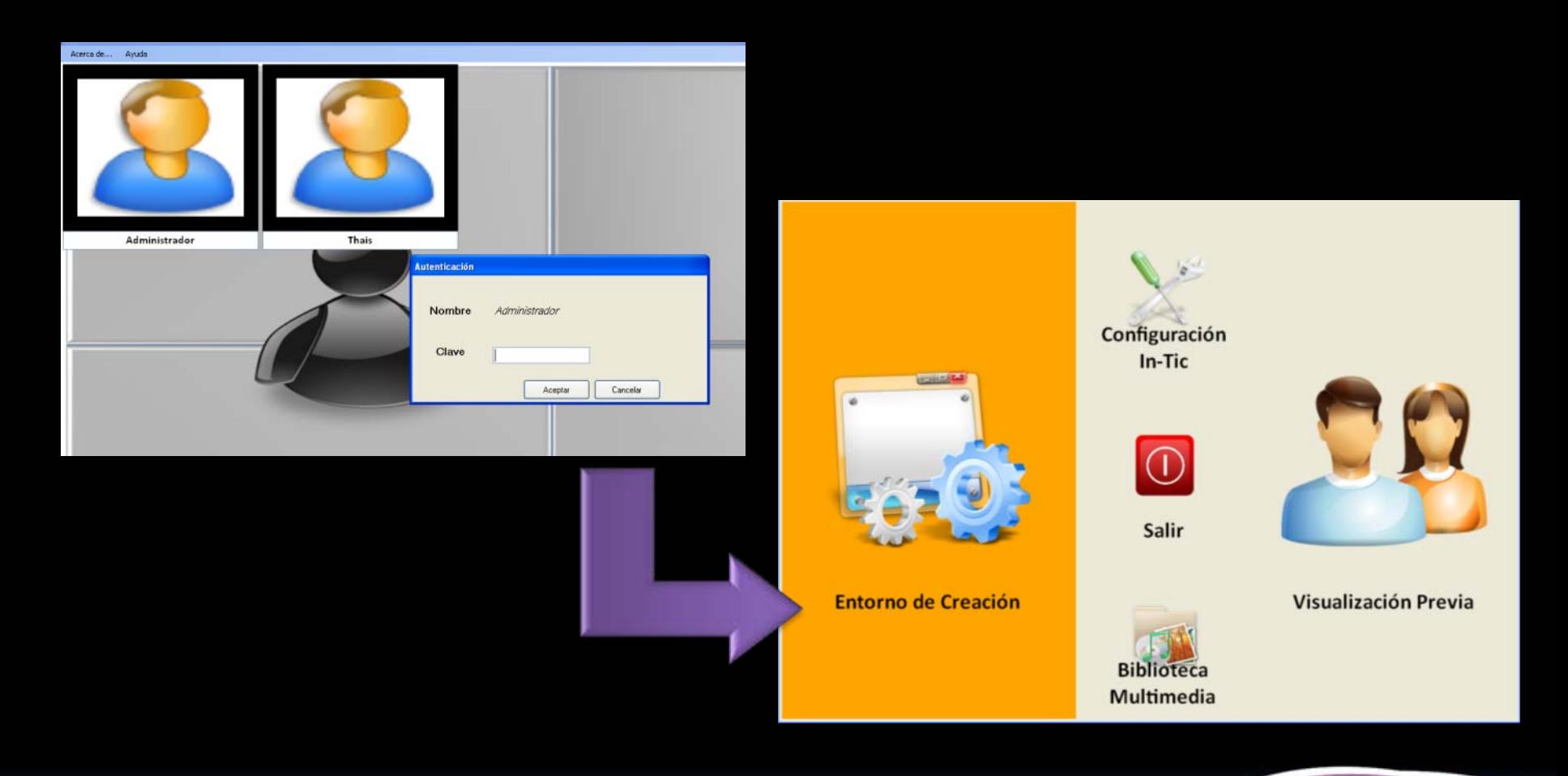

**Centro IMEDIR - UDC**

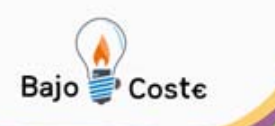

### **Creación de Teclados**

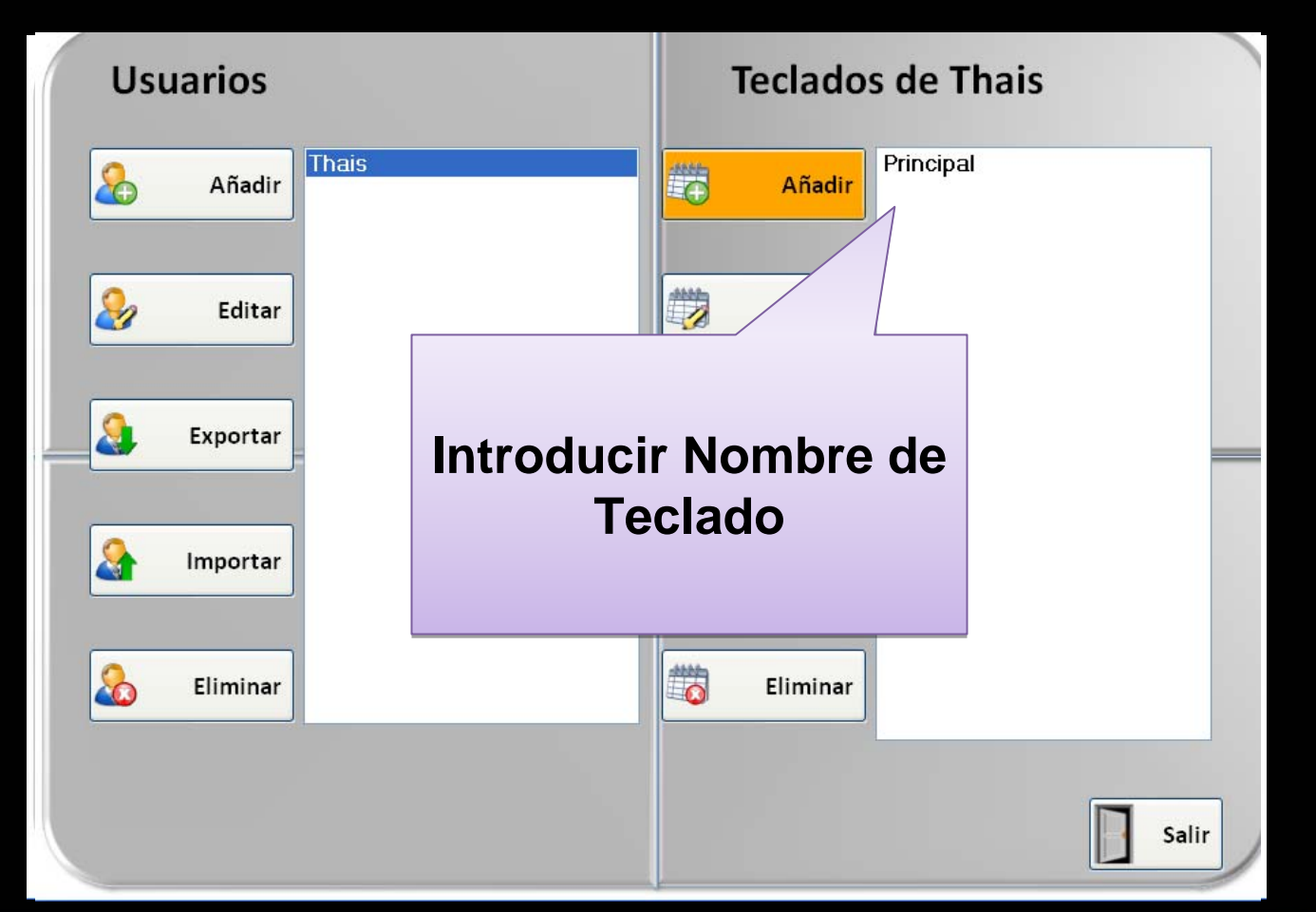

#### **Centro IMEDIR - UDC**

**Centro IMEDIR - UDC**

### **Creación de Teclados Panel de creación**

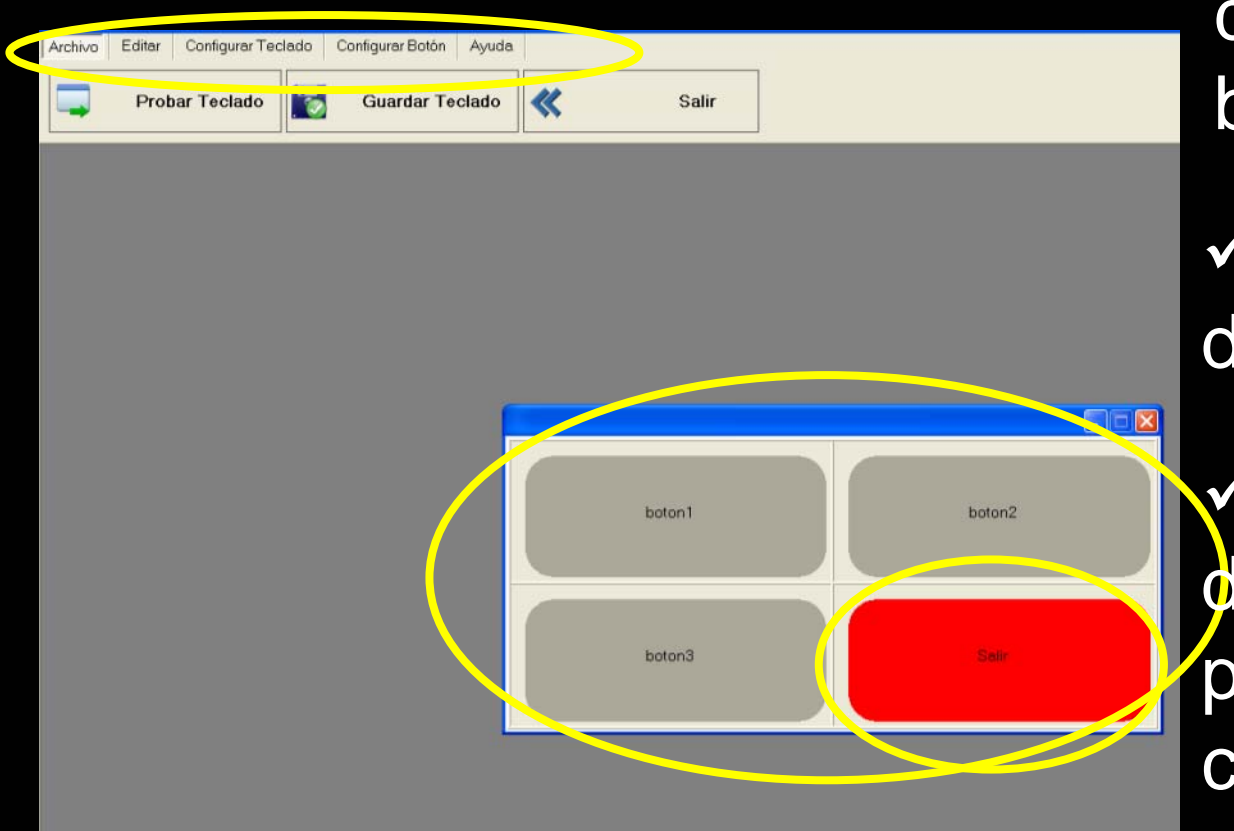

 <sup>9</sup>Teclado por defecto con 4 botones

Siempre botón e salir

9Menú con liferentes pestañas para configuración

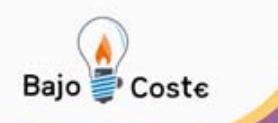

### **Creación de Teclados Submenú "Archivo"**

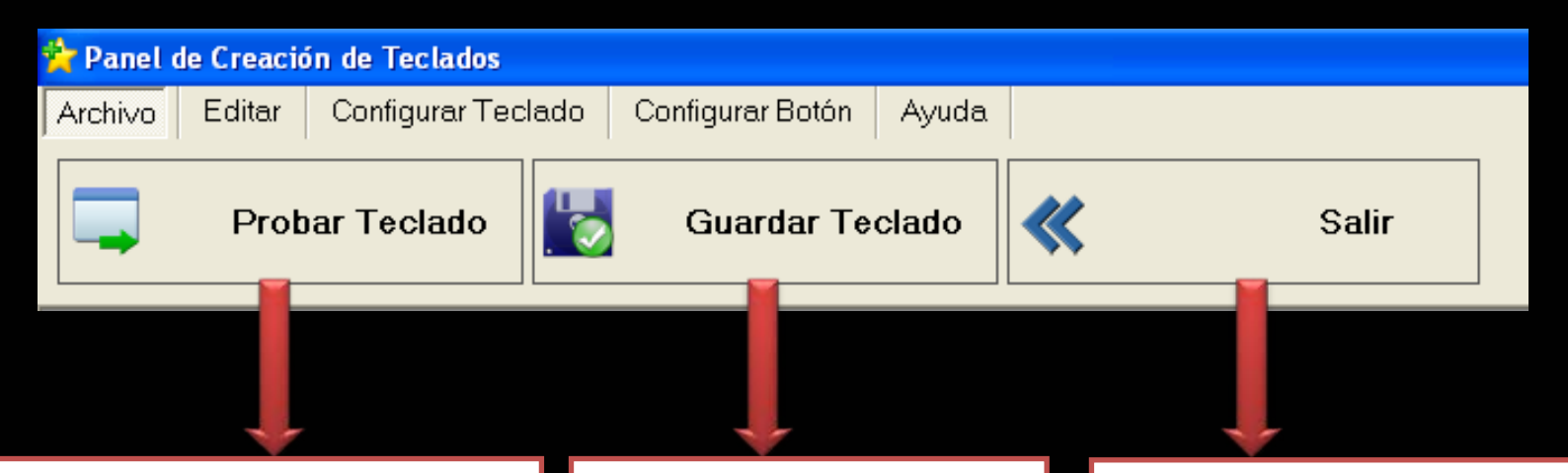

**Permite probar las funciones del teclado que el profesional está creando**

**Permite guardar los cambios realizados en el teclado**

**Opción para volver al entorno de Administrador**

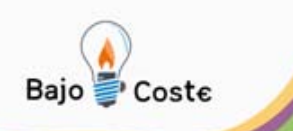

### **Creación de Teclados Submenú "Editar"**

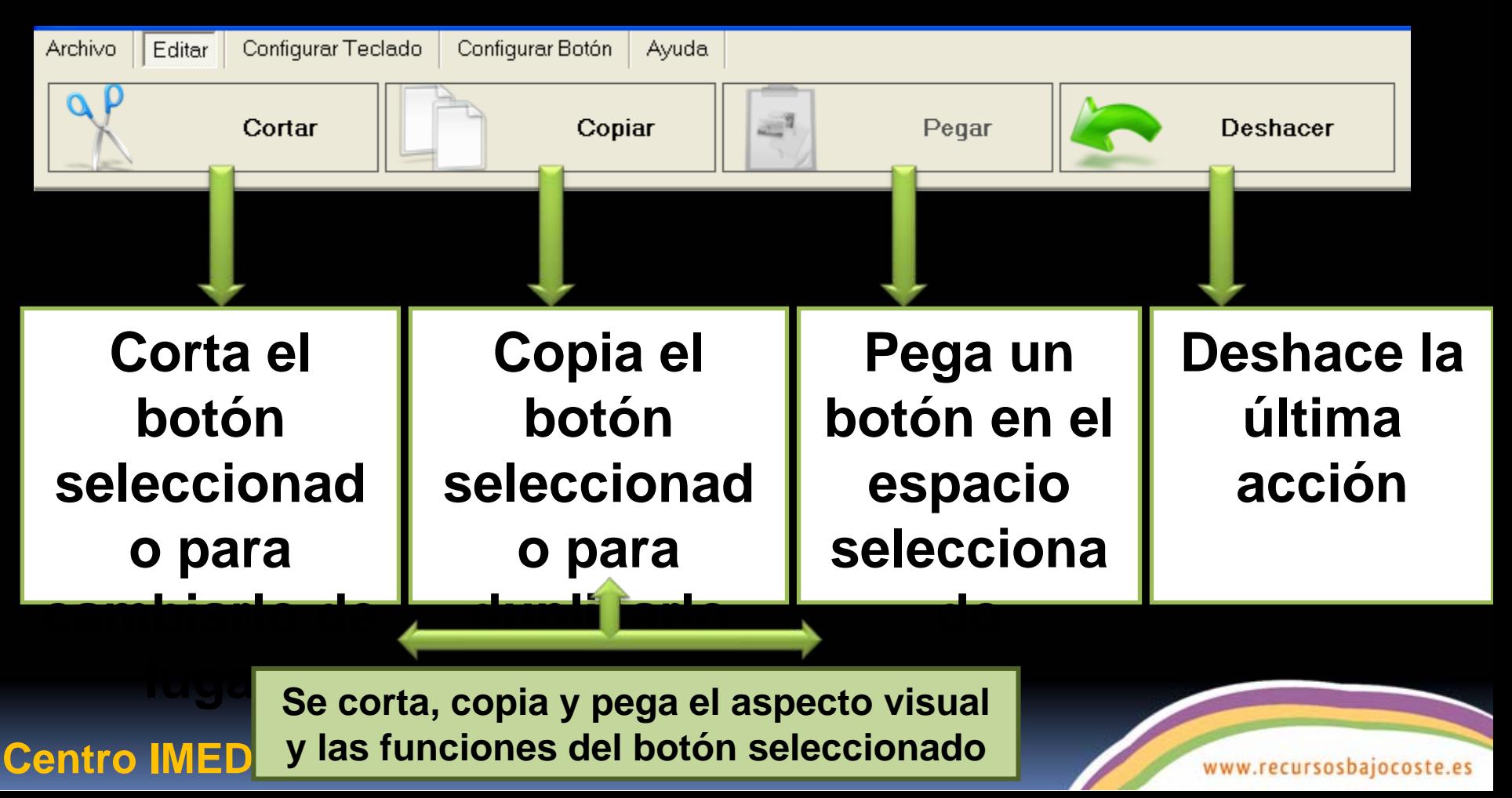

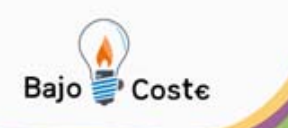

### **Creación de Teclados Submenú "Configurar Teclado"**

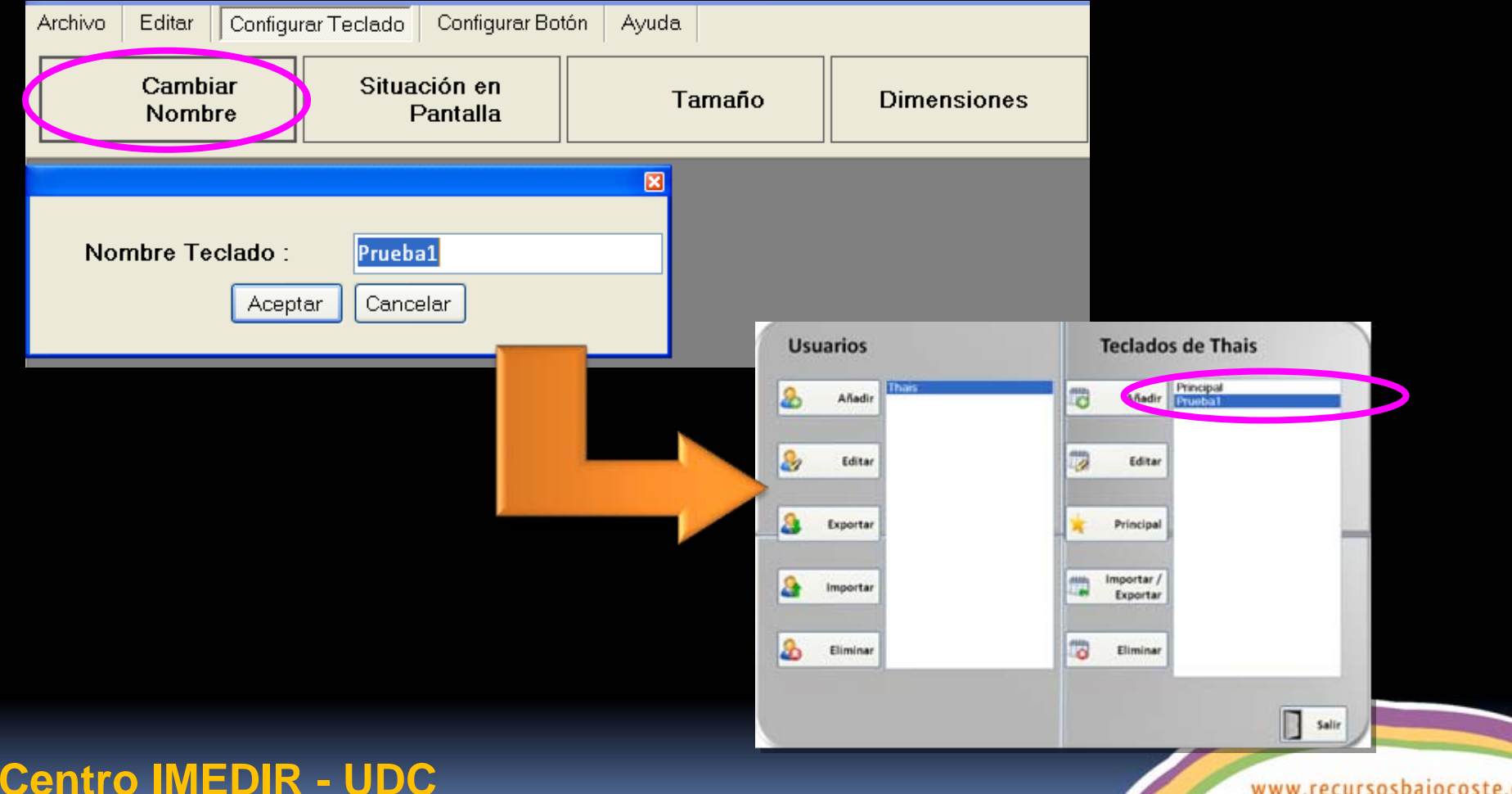

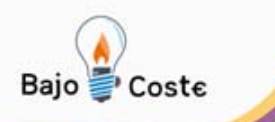

### **Creación de Teclados Submenú "Configurar Teclado"**

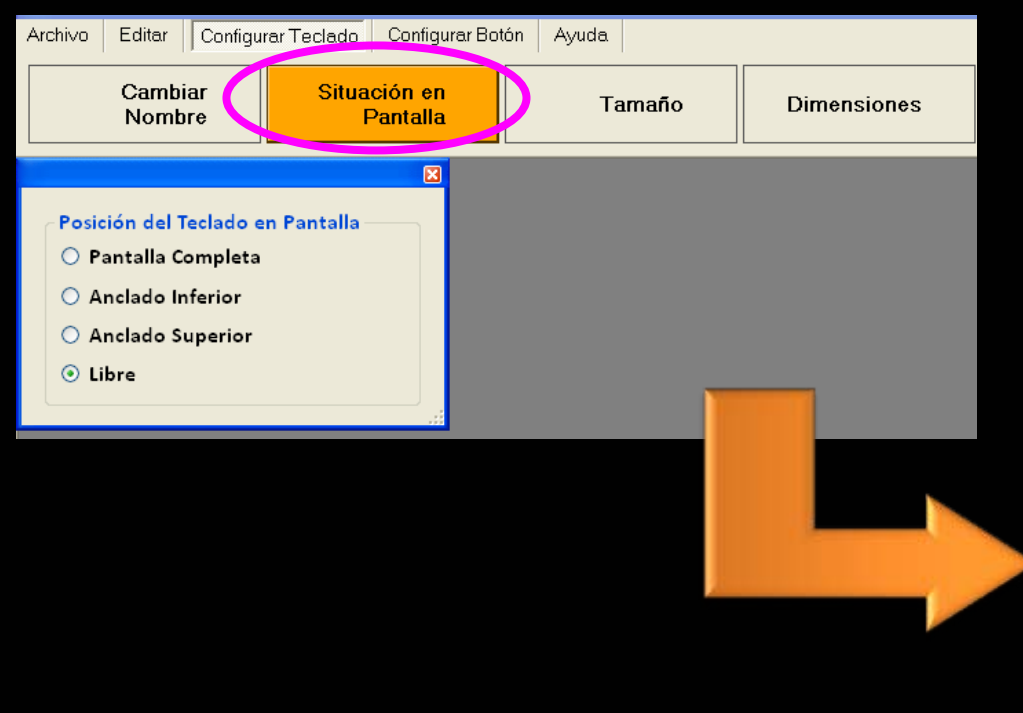

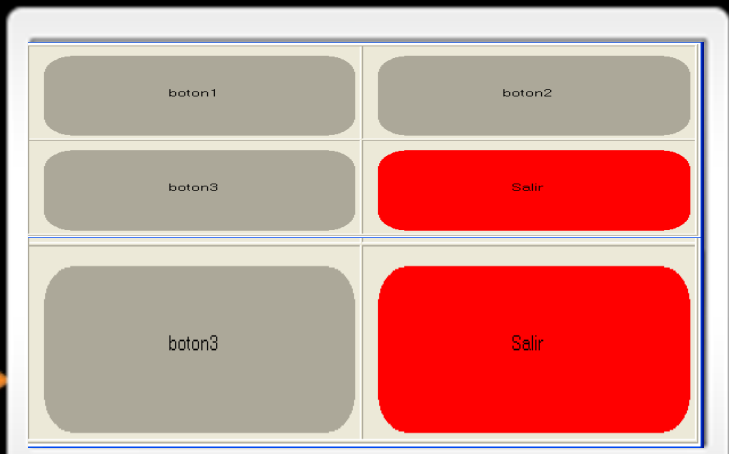

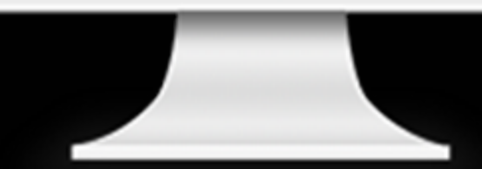

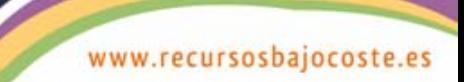

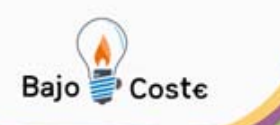

### **Creación de Teclados Submenú "Configurar Teclado"**

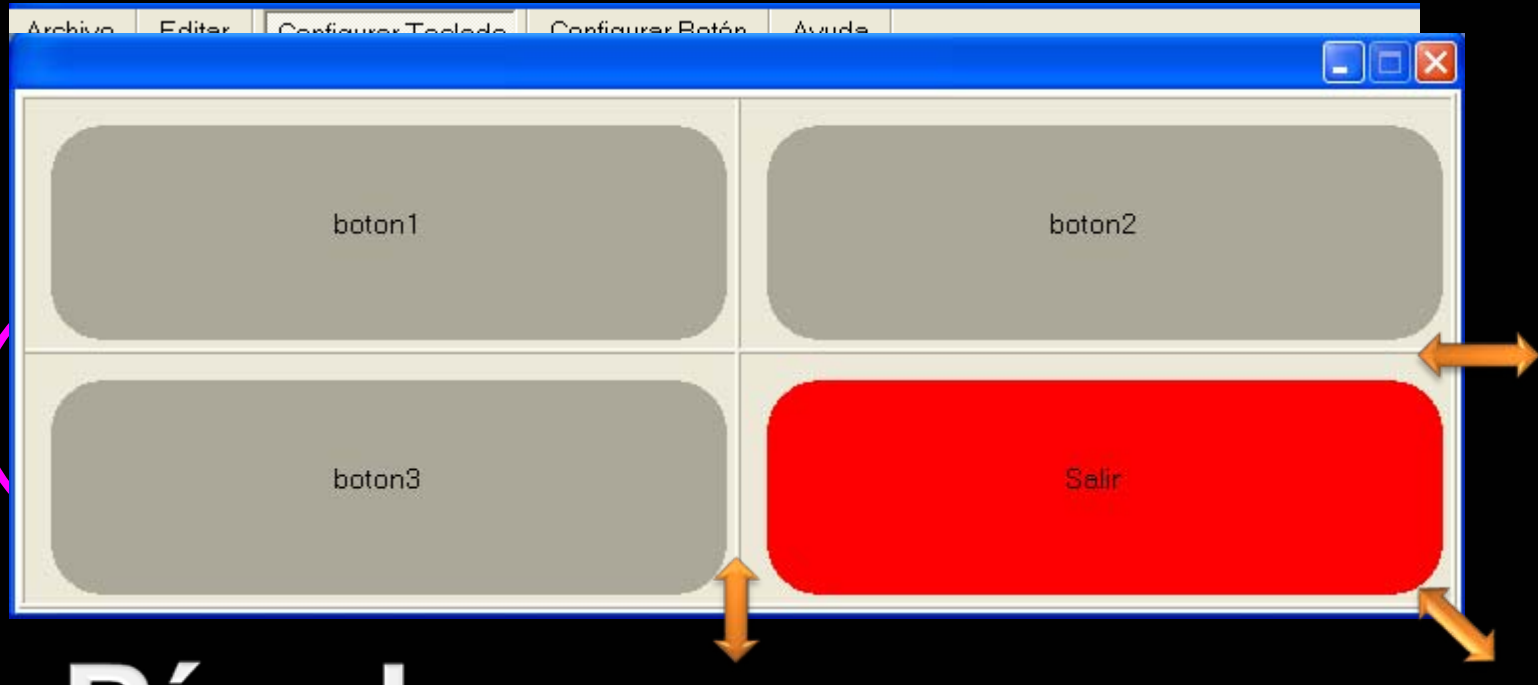

# **Píxeles**

**Centro IMEDIR - UDC**

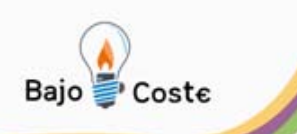

### **Creación de Teclados Submenú "Configurar Botón"**

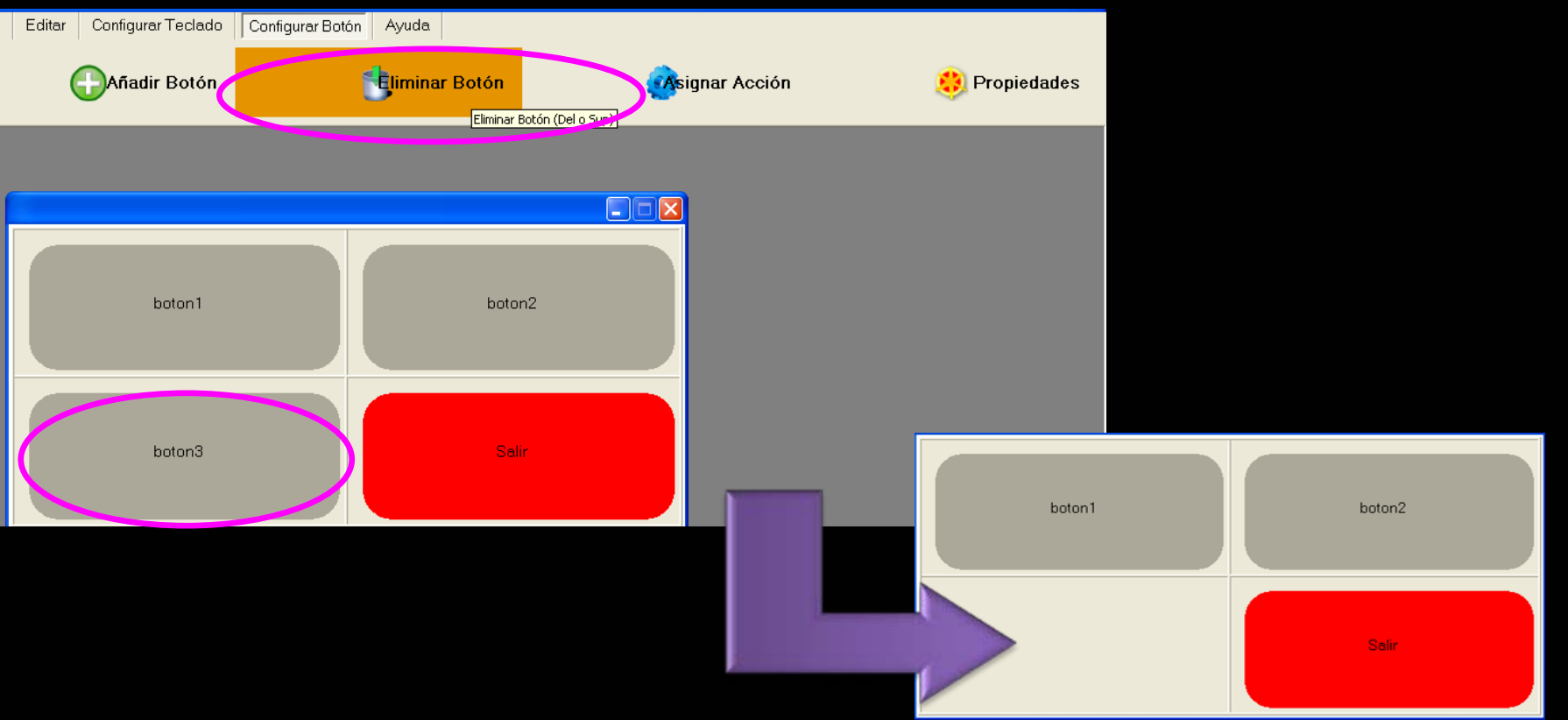

#### **Centro IMEDIR - UDC**

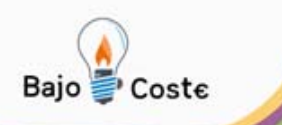

### **Creación de Teclados Submenú "Configurar Botón"**

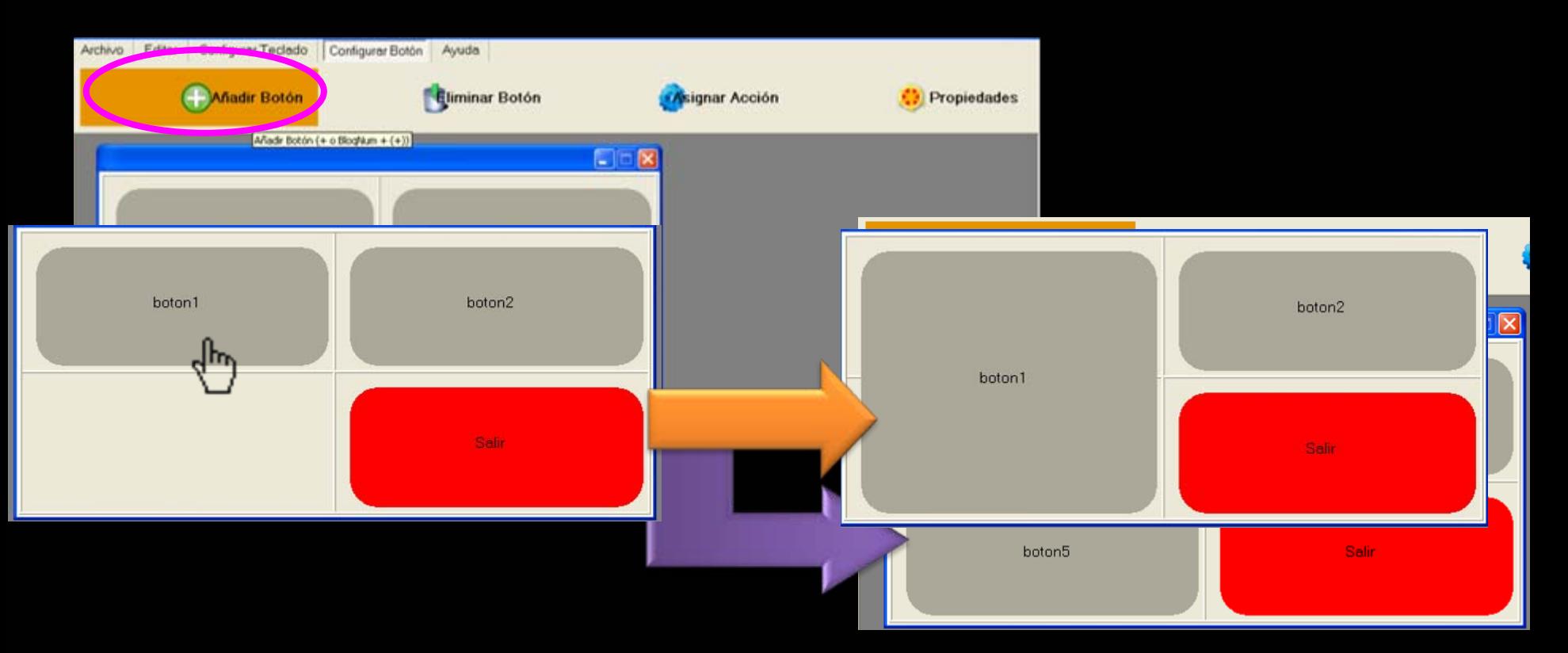

**Centro IMEDIR - UDC**

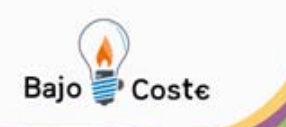

### **Creación de Teclados Submenú "Configurar Botón" - Acción**

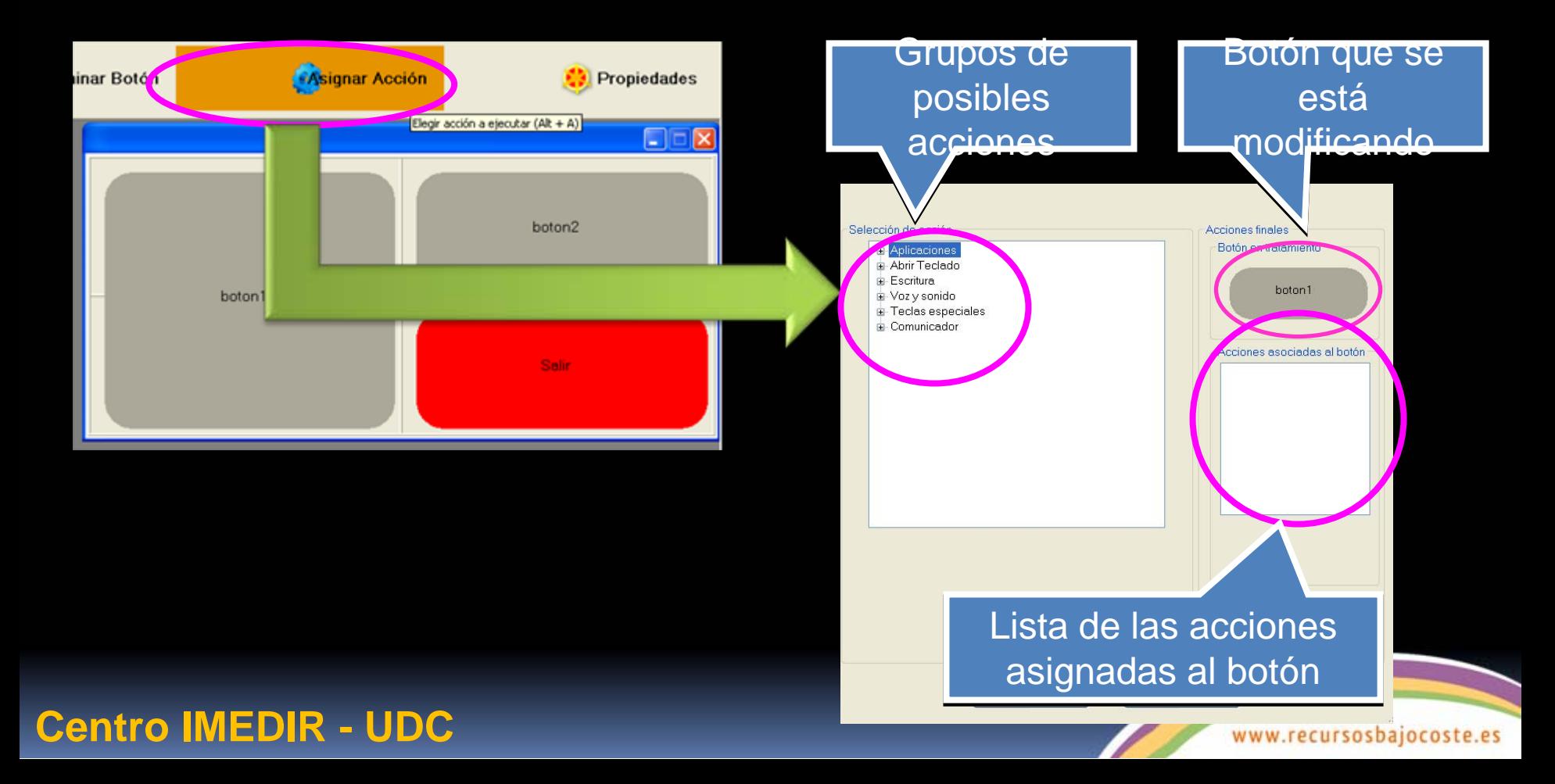

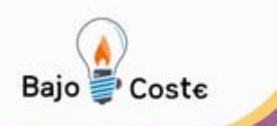

### **Creación de Teclados Submenú "Configurar Botón" - Acción**

# Grupos de posibles acciones

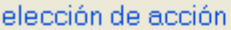

-S

#### **E**<sup></sup>Aplicaciones

- ங்⊦Editores de texto
- ட்⊦Internet.
- Abrir otro programa
- ⊟- Abrir Teclado.
	- Principal
	- Prueha1
- Ė⊦Escritura.
	- <sup>i...</sup> Letra, palabra o frase
- **E**-Voz y sonido
	- Hablar
	- Reproducir archivo sonoro
- **E**-Teclas especiales
	- Ė⊦Teclas de dirección
	- 亩 Teclas de control
	- **E**-Teclas de control de teclados
- **E-Comunicador** 
	- Abrir comunicador

Añadir

Eliminar

**Centro IMEDIR - UDC**

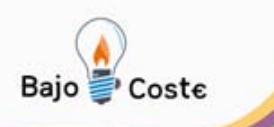

#### **Creación de Teclados Submenú "Configurar Botón" - Acción**Abrir programa **Editores Texto Internet** o documento **□ Aplicaciones** Abrir otro programa **⊟-Aplicaciones** ni⊶ Editores de texto Editores de texto a. Abrir Tooledo **E-Internet** Ė- Microsoft Office Word **Buscar** <sup>≟</sup>- Microsoft Internet Explorer Ahrir Editor Abrir Explorador Cerrar Editor Cerrar Explorador **E-Funciones** Abrir documento **E**⊦Funciones Cerrar documento Ir a página Web Nearita Página Anterior Cursiva Página Siguiente **A-MECWordPad E**-Mozilla Firefox Ahrir Editor Abrir Explorador Cerrar Editor Cerrar Explorador **E-Funciones E**⊦Funciones Abrir documento Ir a página Web Cerrar documento Página Anterior Negrita Página Siguiente Cursiva

#### **Centro IMEDIR - UDC**

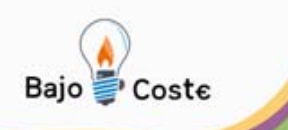

### **Creación de Teclados Submenú "Configurar Botón" - Acción**

Abrir algún teclado del usuario

**E** Abrir Teclado

Principal

Prueba1

**Escribir** 

Voz y sonido

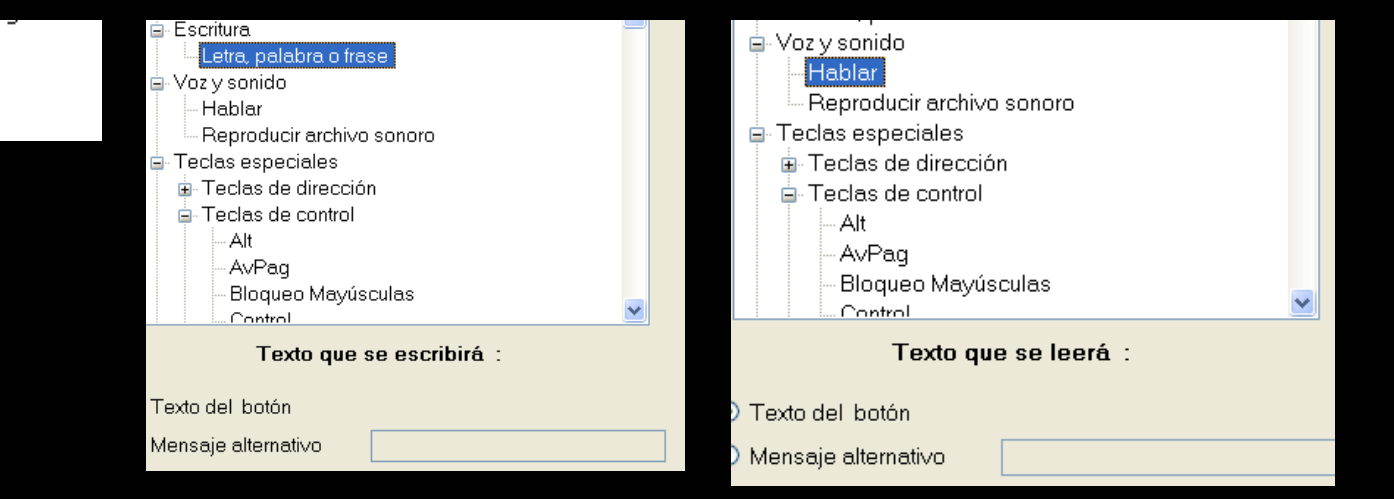

#### **Centro IMEDIR - UDC**

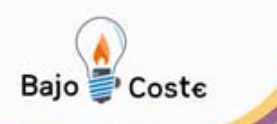

### **Creación de Teclados Submenú "Configurar Botón" - Acción**

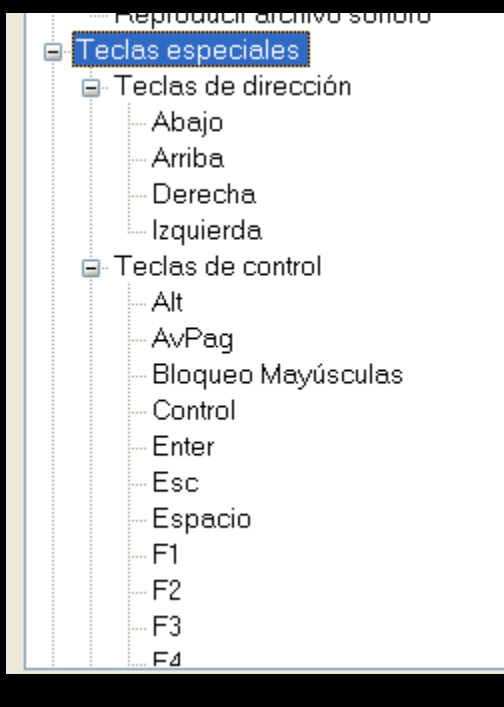

# **Teclas Especiales Teclas** de control de teclado qwerty

**Centro IMEDIR - UDC**

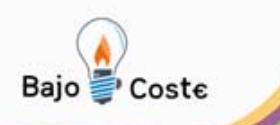

### **Creación de Teclados Submenú "Configurar Botón"**

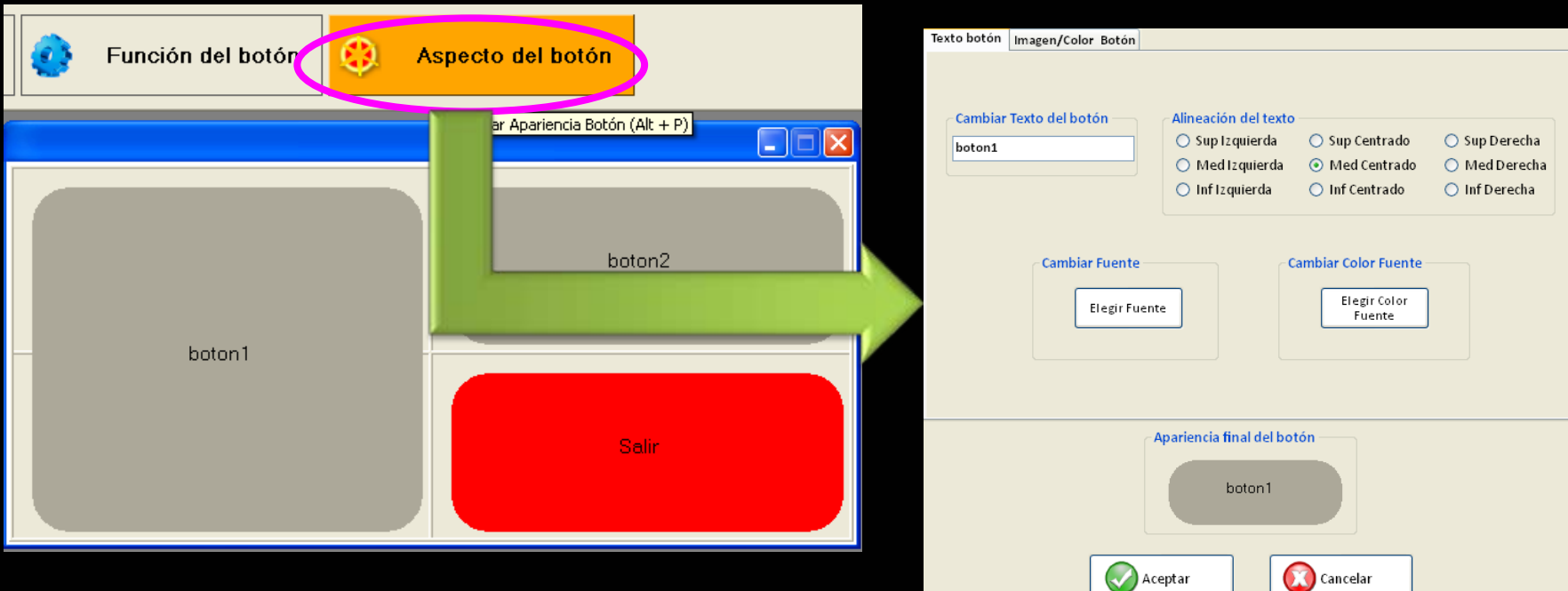

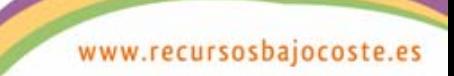

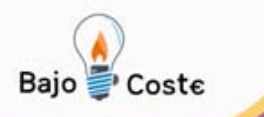

**Centro IMEDIR - UDC**

### **Creación de Teclados Submenú "Configurar Botón" - Aspecto**

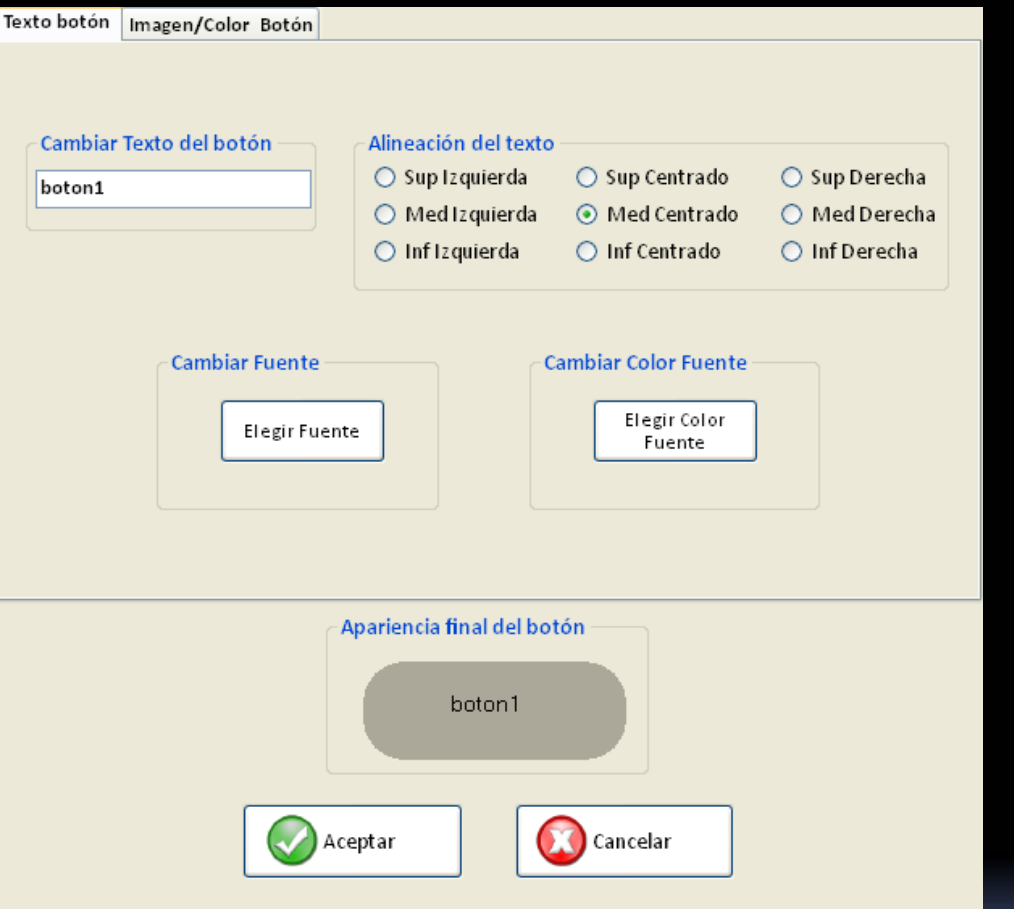

**Texto:** 9 **Mensaje** 9 **Alineación** 9 **Tipo Fuente** 9 **Color Fuente**

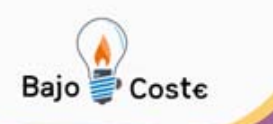

### **Creación de Teclados Submenú "Configurar Botón" - Aspecto**

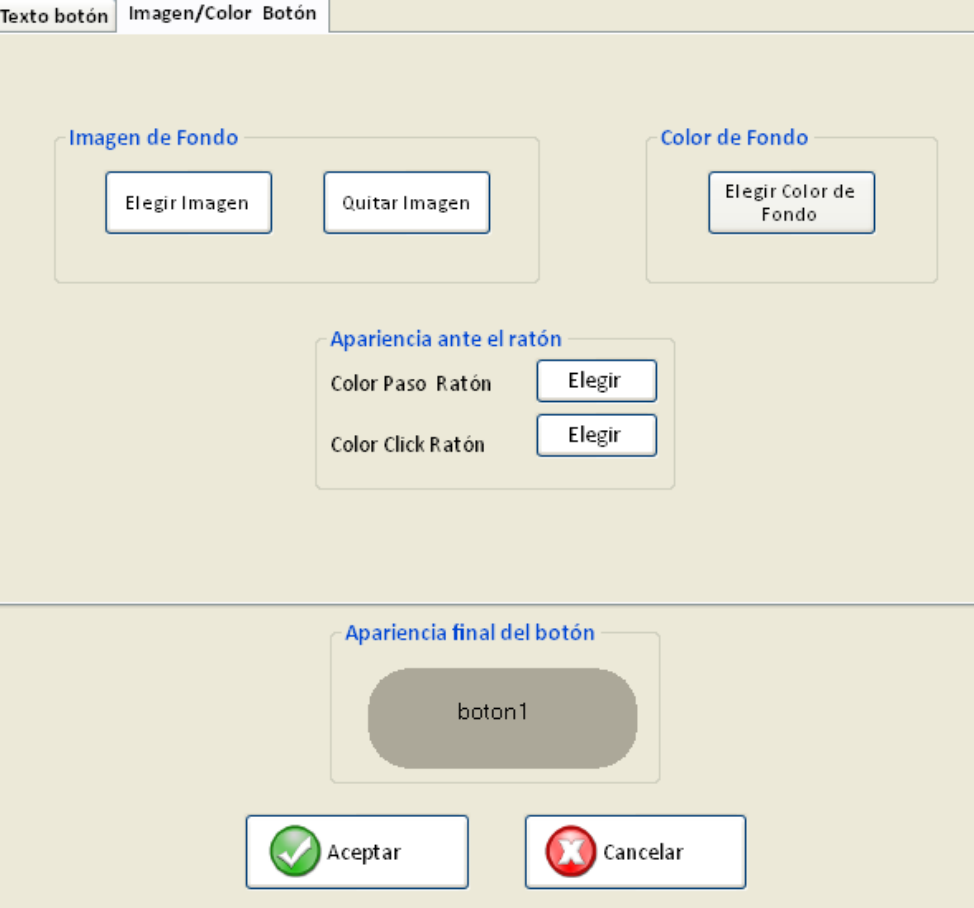

**Centro IMEDIR - UDC**

**Texto: Imagen de fondo Color de fondo Color paso ratón Color Click ratón**

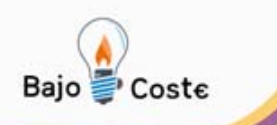

### **Creación de Teclados Submenú "Ayuda"**

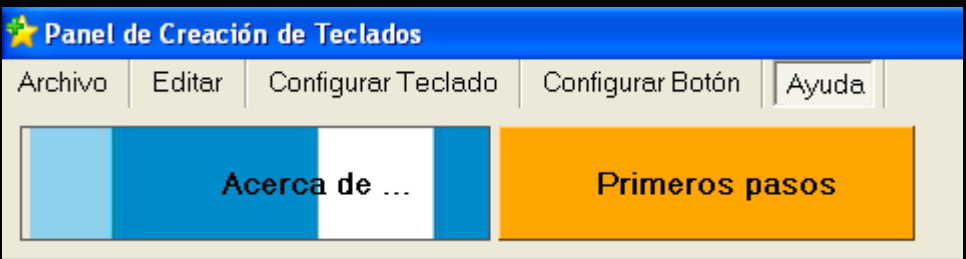

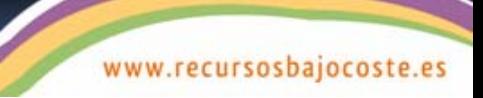

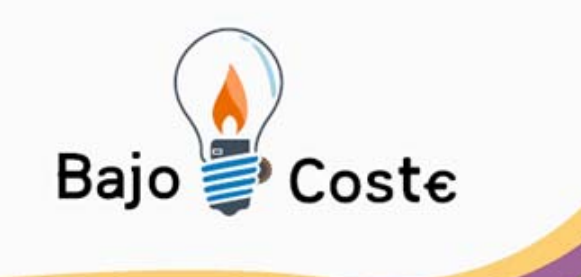

# **Aplicación a casos**

### Creación de teclados

Albacete, julio 2009

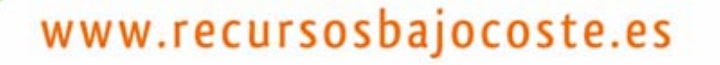

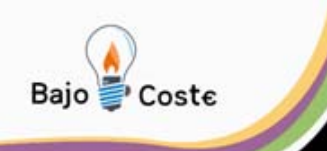

### **Caso Lucas**

Lucas, niño de 8 años

Diagnóstico Trastorno de Espectro Autista e hiperactividad.

Capacidad de expresión oral pero no se comunica con su entorno.

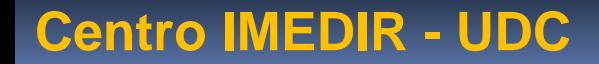

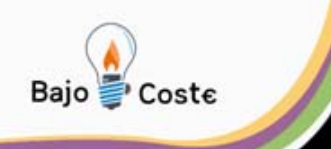

### **Caso Lucas**

Acude a un centro para recibir tratamiento

Se ha considerado que las TIC pueden favorecer la adquisición de habilidades para el desempeño de manera independiente en su vida diaria

**Centro IMEDIR - UDC**

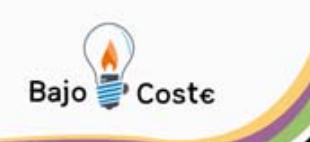

**Caso Lucas** In-TIC•Acceso y uso del ordenador •Comunicador A tener en cuenta: •Habilidades y capacidades •Intereses

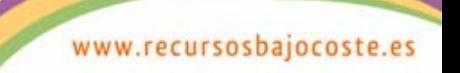

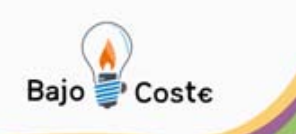

### **Primeros pasos**

### **Crear usuario**

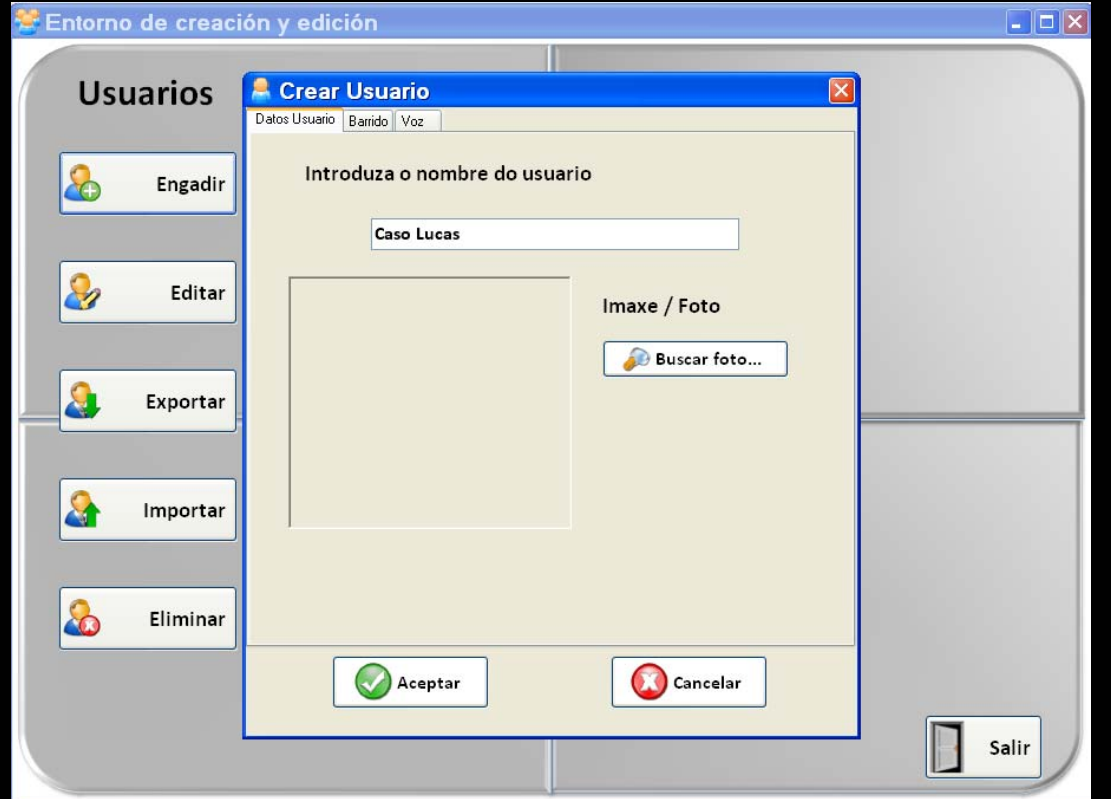

**Centro IMEDIR - UDC**

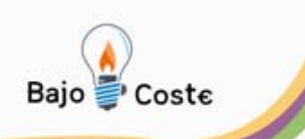

### **Primeros pasos**

### **Crear Teclado principal**

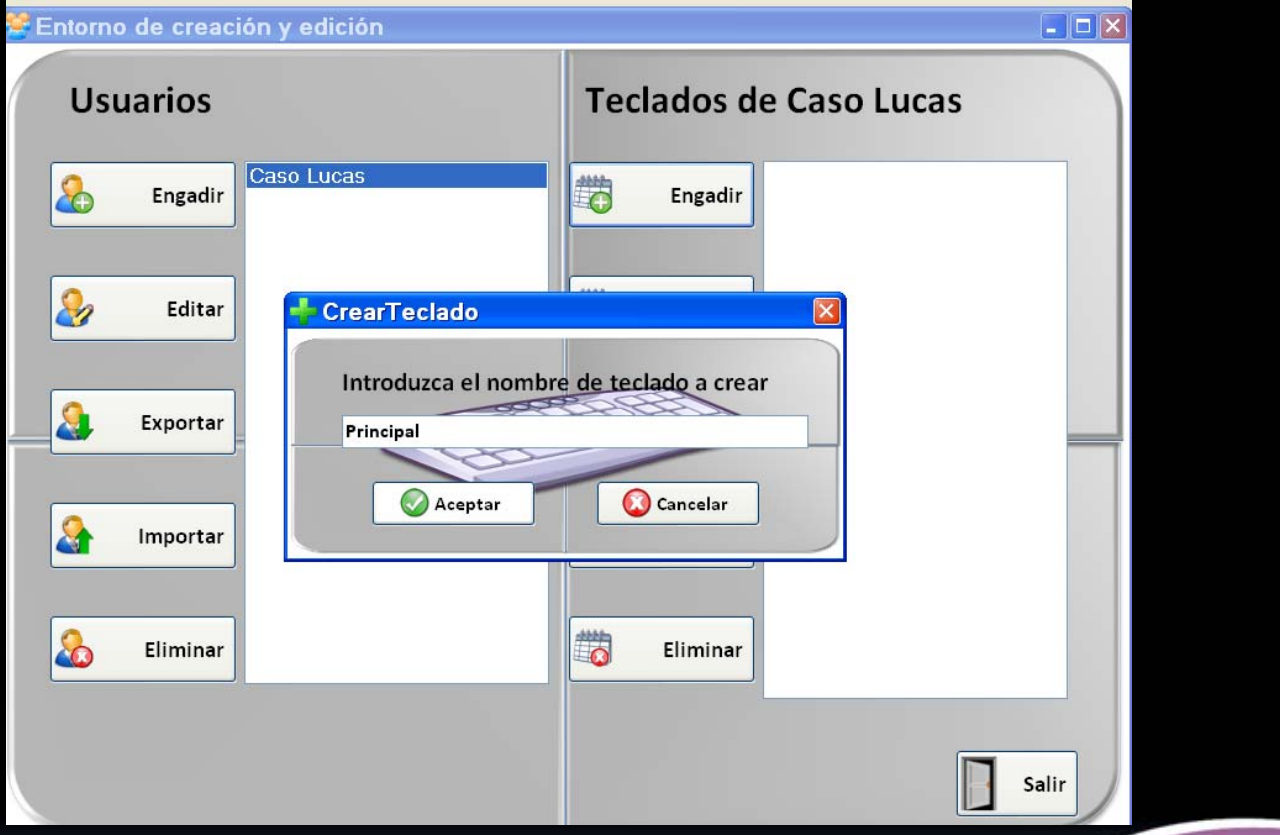

**Centro IMEDIR - UDC**

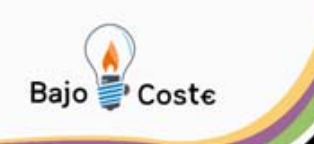

### **Primeros pasos**

### ¾**¿Qué es lo que vamos a crear?**

### ¾**¿Qué opciones son interesantes para Lucas y su entorno?**

¾**Diseño en papel**

www.recursosbajocoste.es

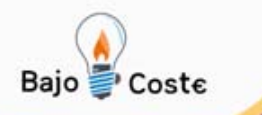

### **Teclado principal**

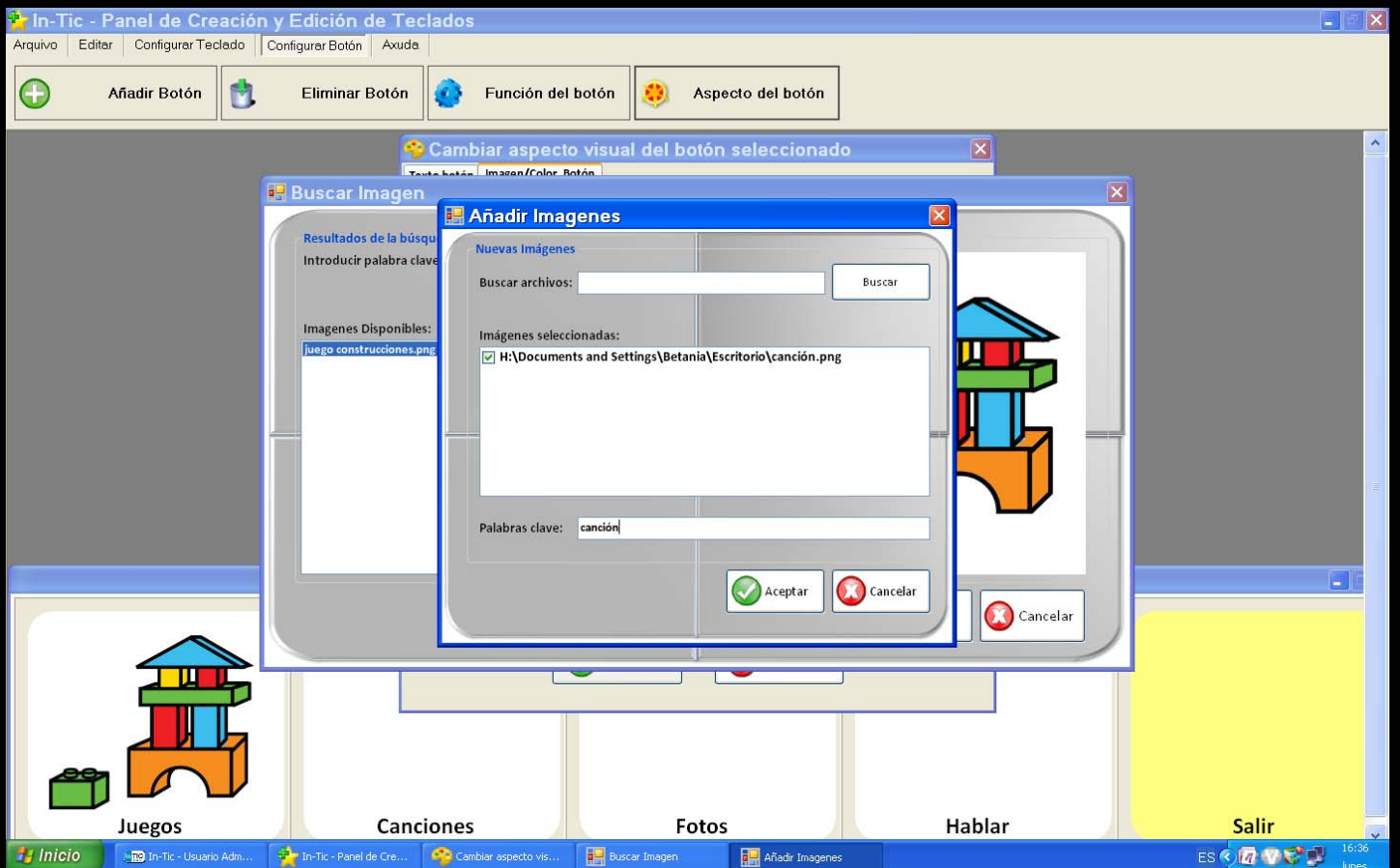

#### **Centro IMEDIR - UDC**

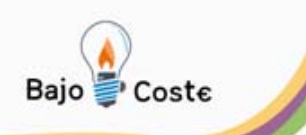

### **Teclado principal**

### ¾**Cambiar aspecto del botón**

- o **Cambiar texto**
- o **Alineación texto**
- o **Fuente/Color fuente**
- o **Color fondo/Color paso del ratón**
- o **Elegir imagen**

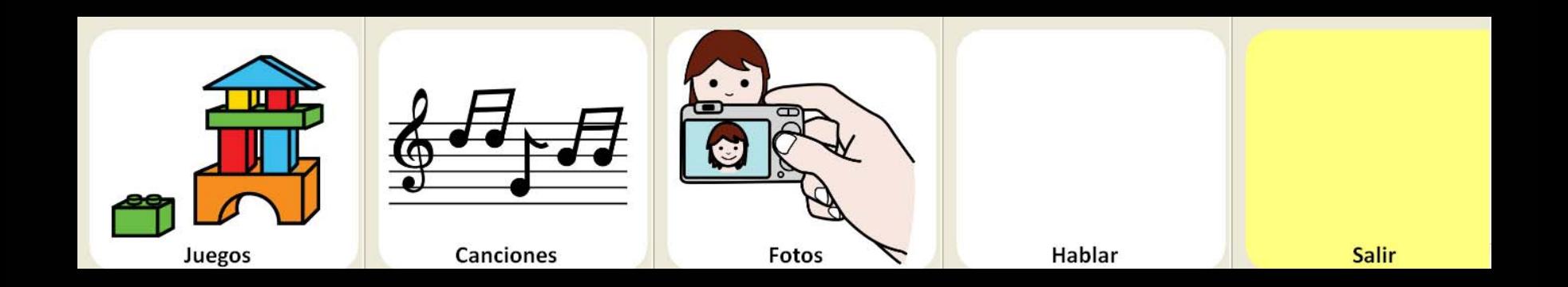

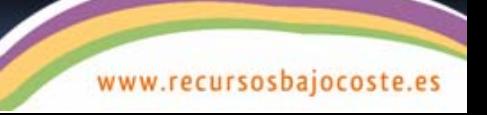

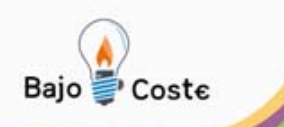

# **Teclado principal** ¾**Elegir imagen**

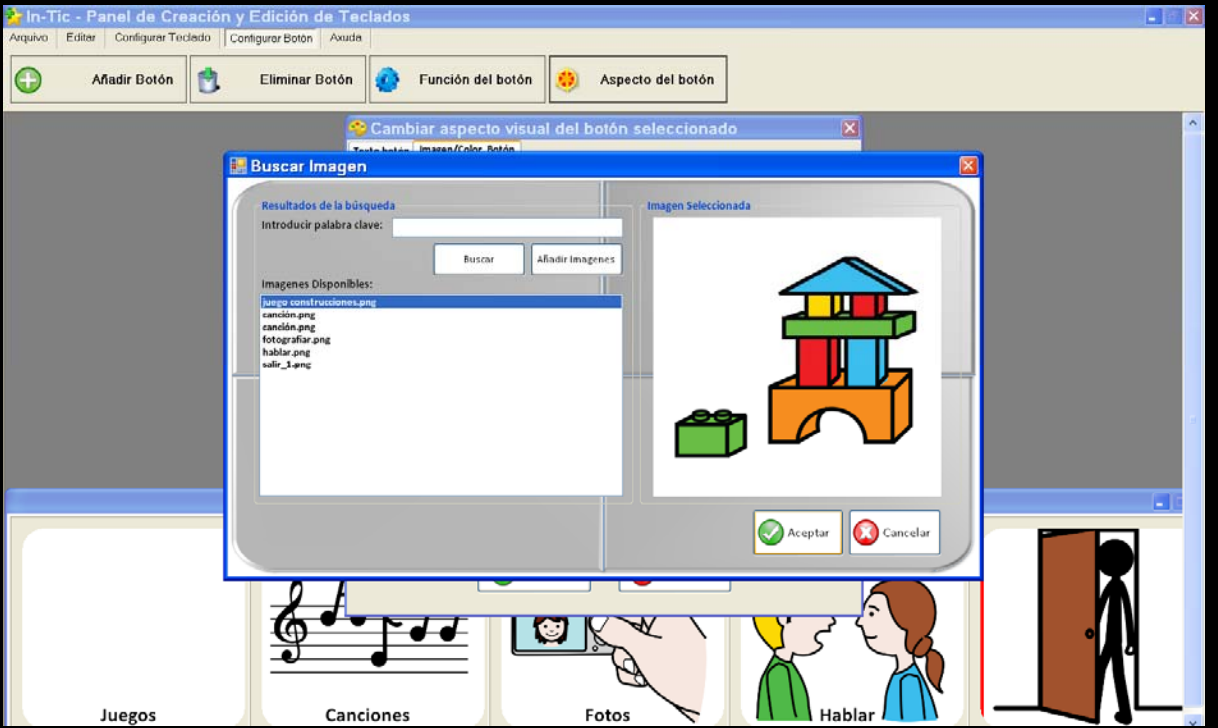

**Centro IMEDIR - UDC**

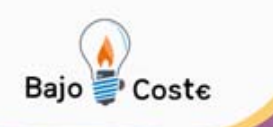

### **Teclado principal**

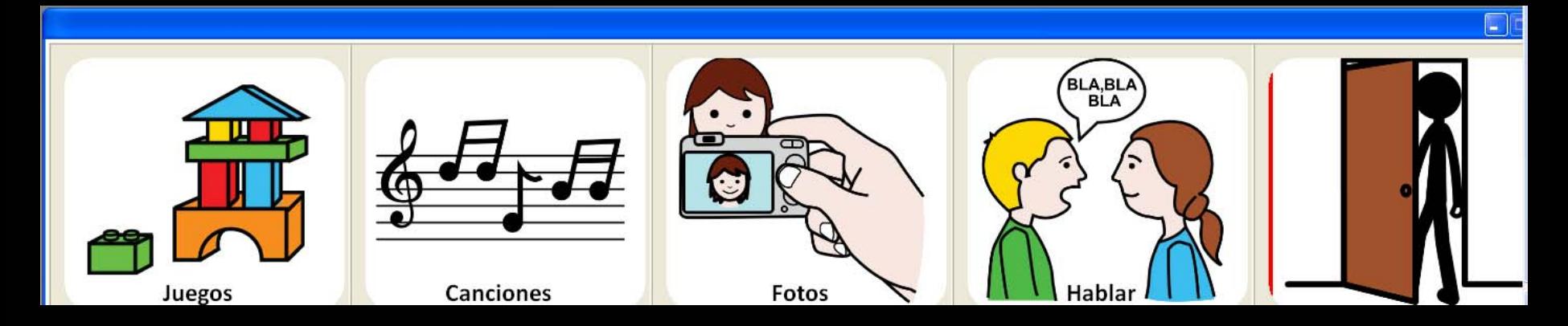

### **Acciones de los botones**

### **Crear todos los teclados**

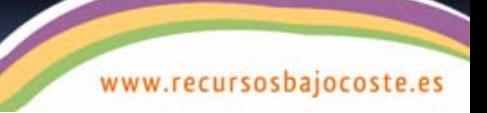

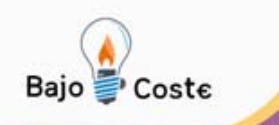

### **Otros teclados**

### **Teclado Juegos**

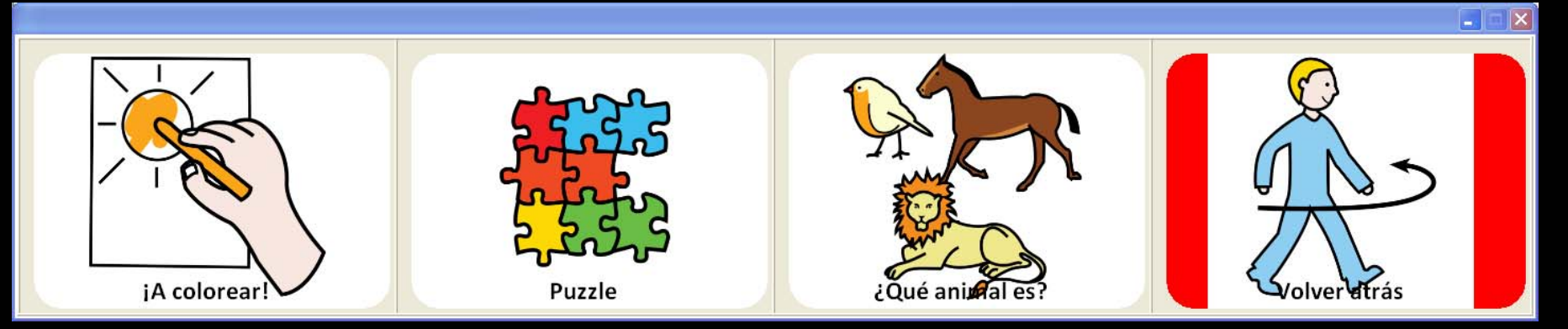

### **Teclado Canciones**

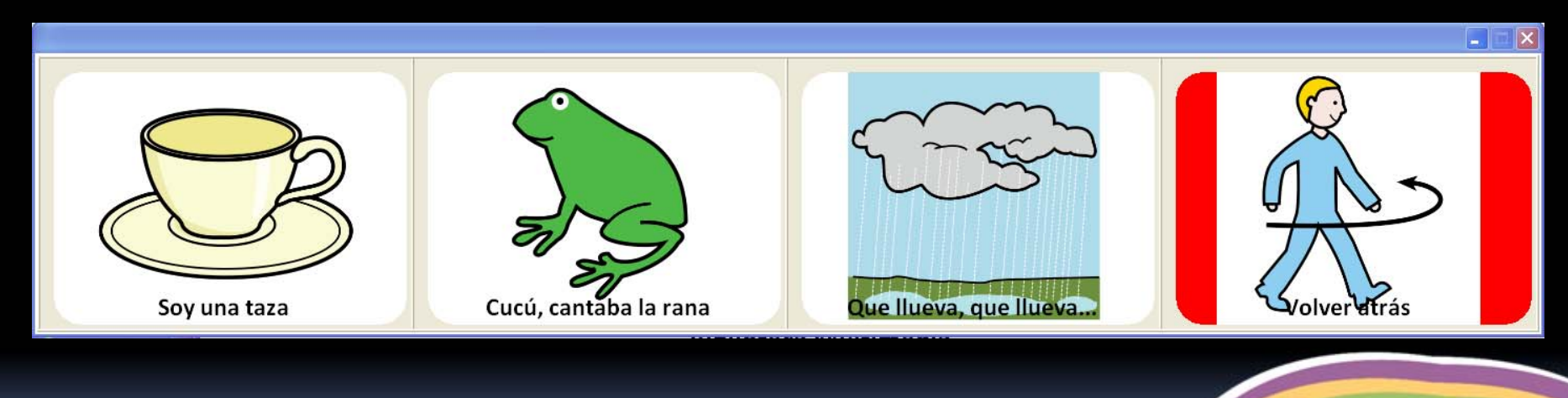

#### **Centro IMEDIR - UDC**

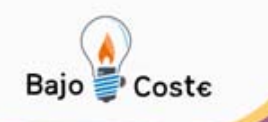

### **Otros teclados**

### **Teclado Fotos**

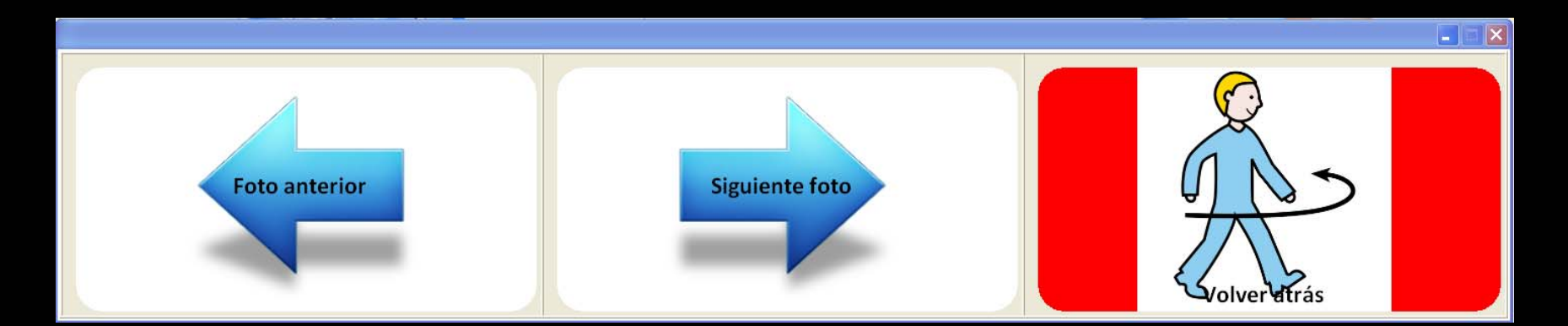

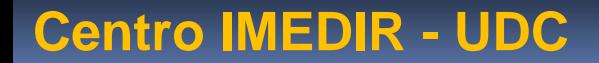

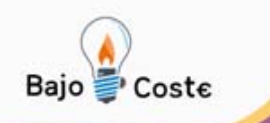

### **Otros teclados**

### **Teclado Hablar**

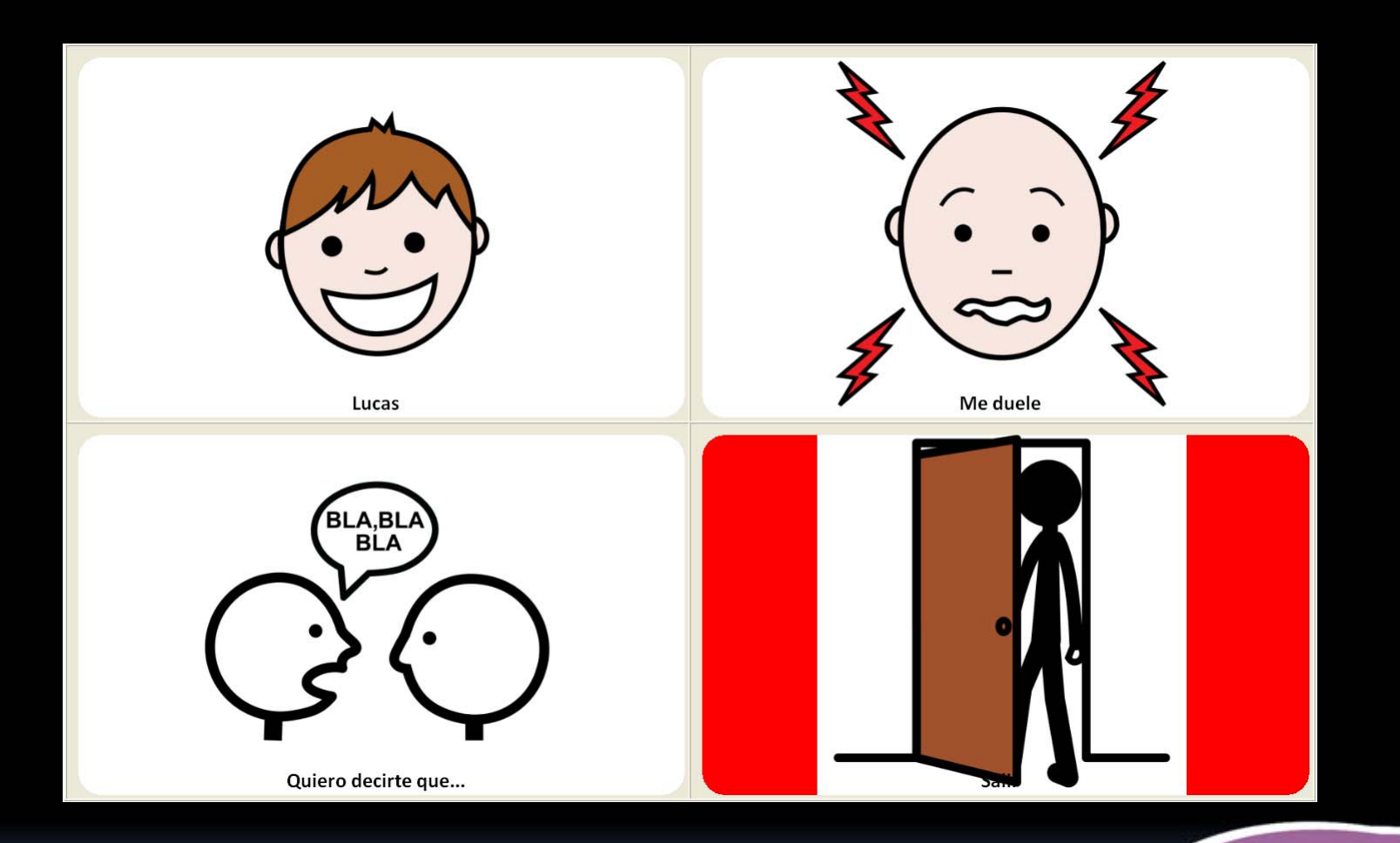

**Centro IMEDIR - UDC**

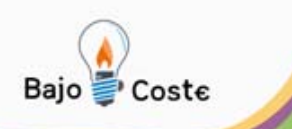

### **Teclados**

### ¾**Función del botón**

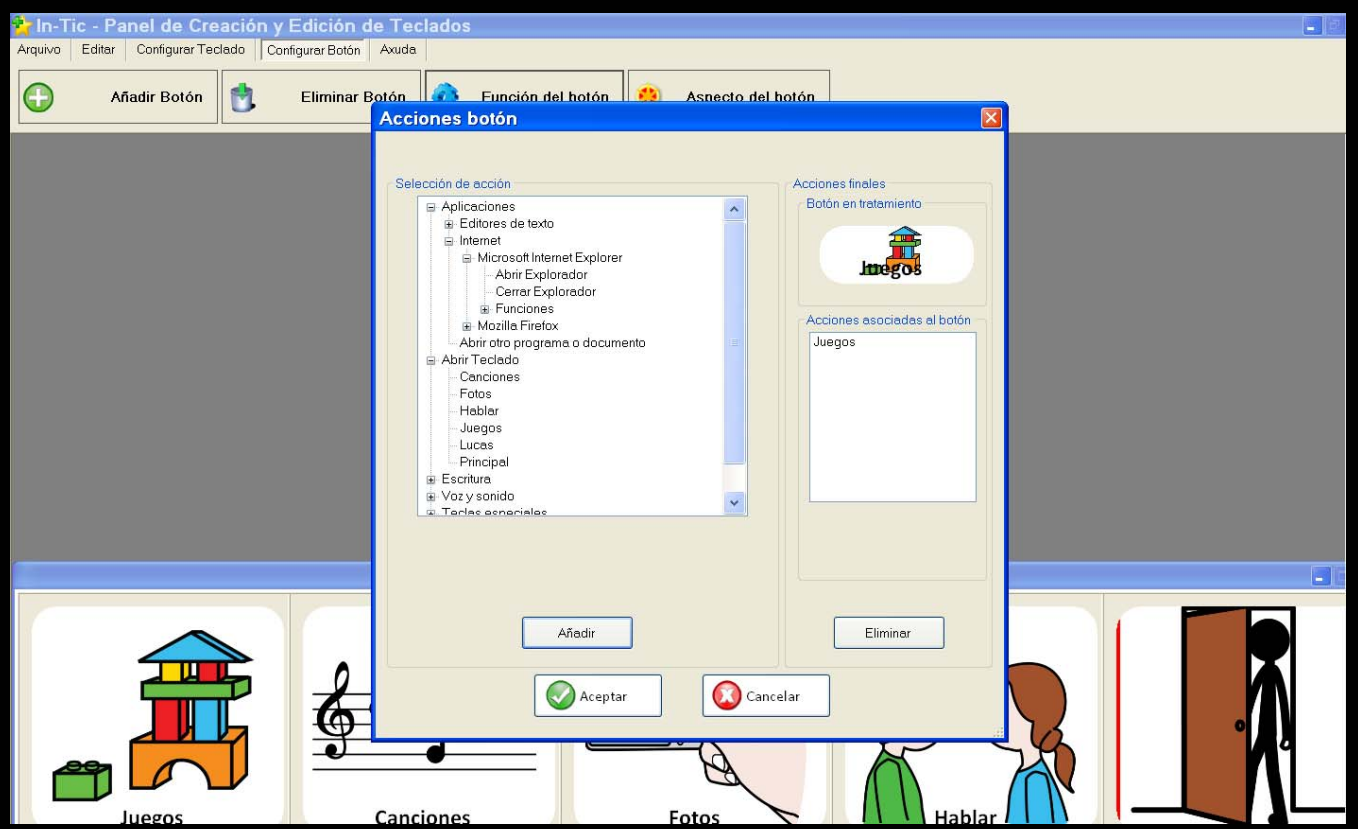

**Centro IMEDIR - UDC**

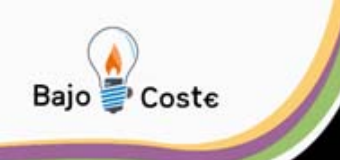

### **Hemos creado una alternativa para Lucas a través de la aplicación In-TIC:**

- <sup>o</sup>**potenciar la adquisición de nuevas habilidades**
- o **favorecer independencia**

<sup>o</sup>**facilitar el desempeño de Lucas en su proyecto vital**

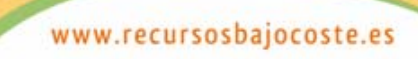

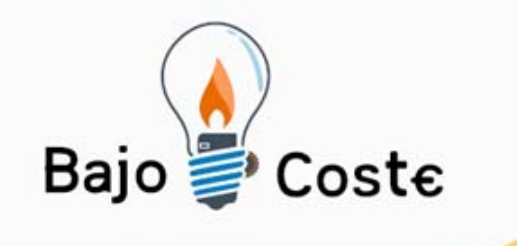

# **GRACIAS POR SU ATENCIÓN**

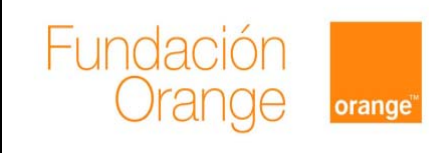

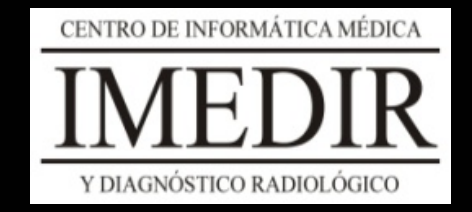

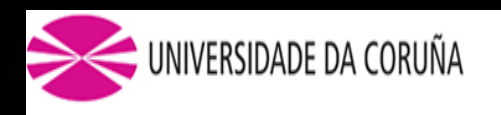

### Albacete, julio 2009